# Alcatel-Lucent **OmniPCX** *Enterprise Communication Server*

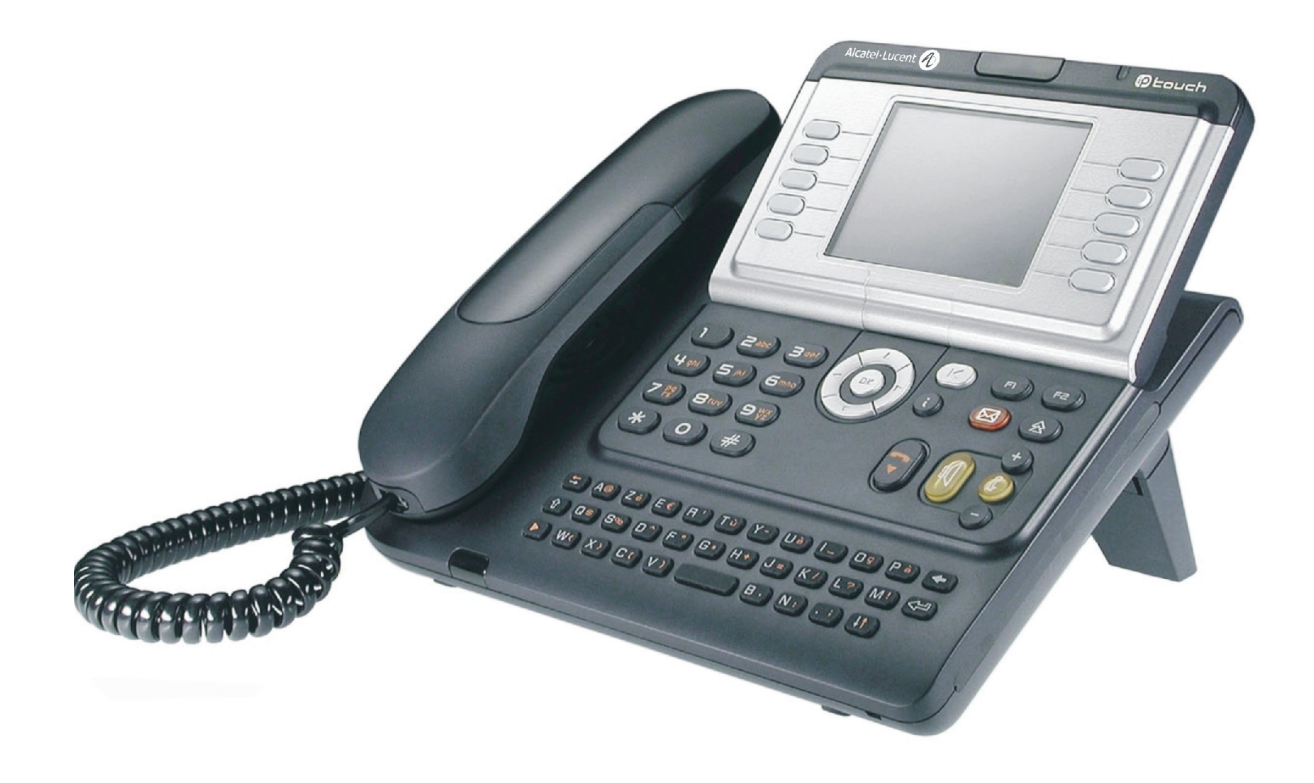

**Alcatel-Lucent IP Touch 4068 Phone Alcatel-Lucent IP Touch 4038 Phone Alcatel-Lucent 4039 Digital Phone**

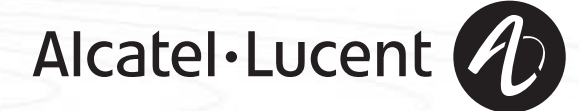

# *Manual del usuario*

### Introducción

Le agradecemos la confianza que deposita en **Alcatel-Lucent** al haber elegido un teléfono de la gama IP Touch & Digiatal Phone. Con el teléfono IP Touch & Digital Phone disfrutará de las ventajas de su nuevo diseño ergonómico, que mejora el rendimiento de las comunicaciones.

- Cuenta con una amplia pantalla gráfica que, junto con las teclas y la tecla de navegación, permite configurar y programar el ordenador, además de realizar llamadas,
- un auricular confort: forma ergonómica y zona de sujeción de material flexible,
- teclas audio (escucha amplificada, manos libres, etc.) para facilitarle la vida,
- un teclado alfabético cómodo para llamar a sus interlocutores por su nombre.

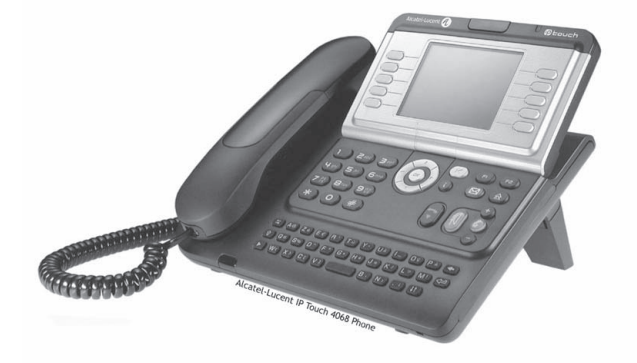

### Cómo utilizar esta guía

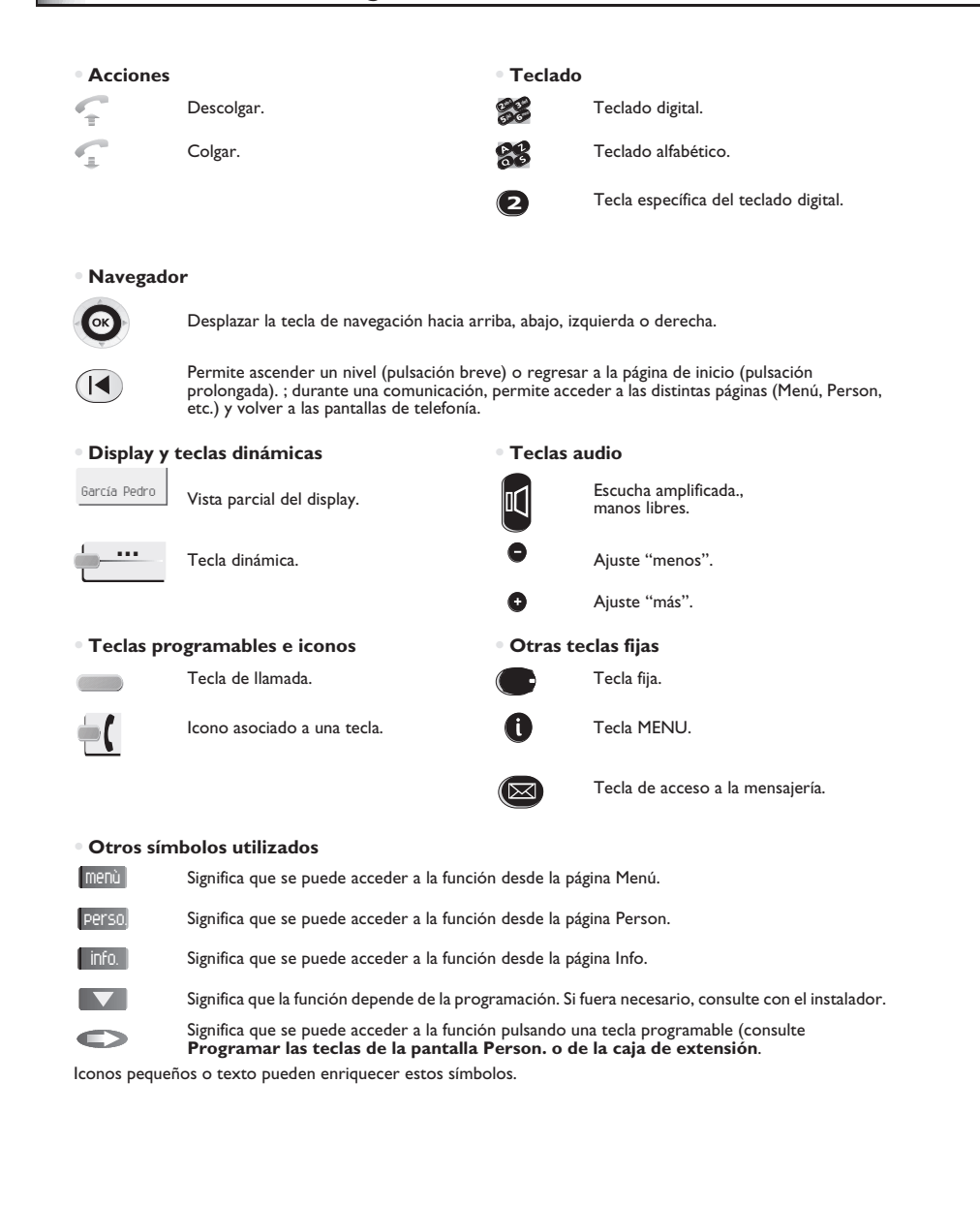

# *Resumen*

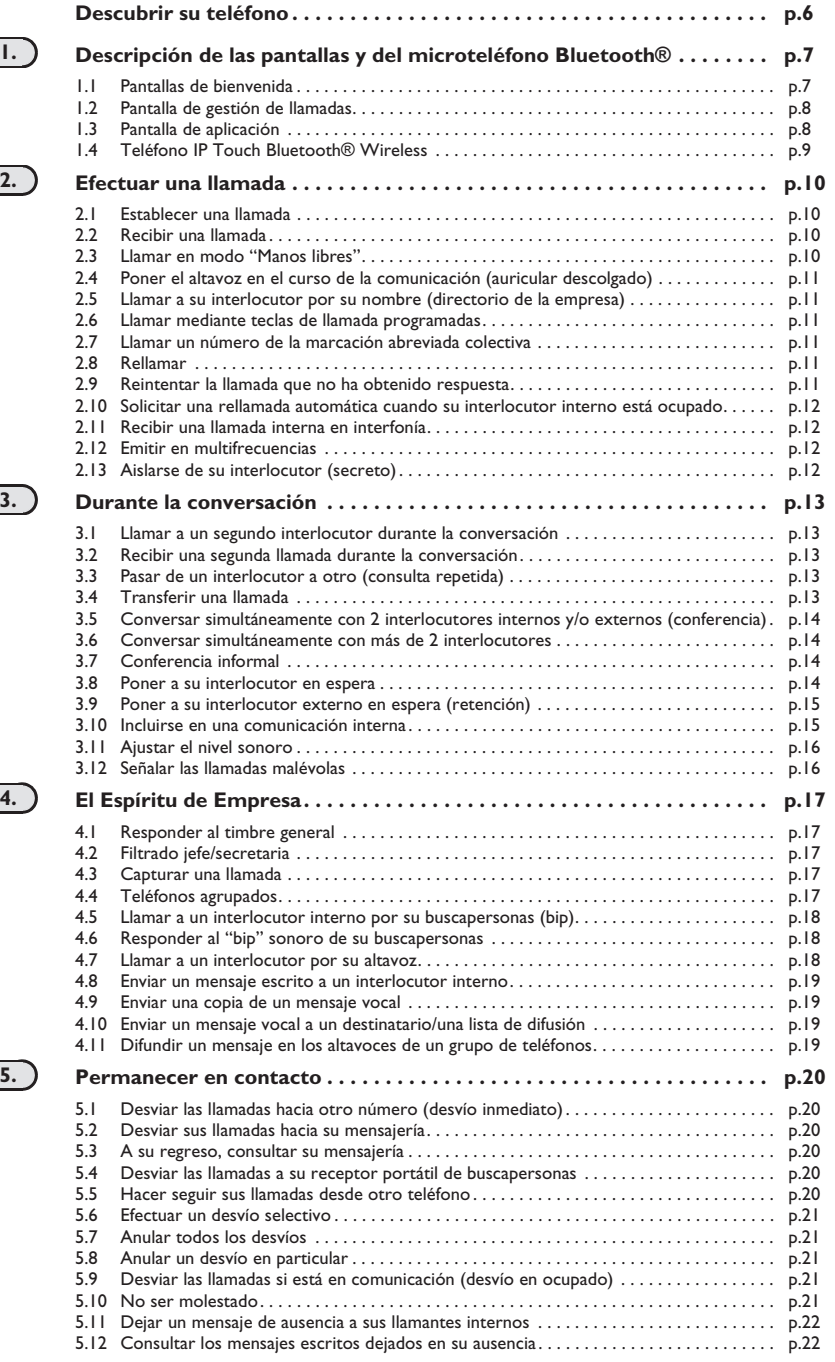

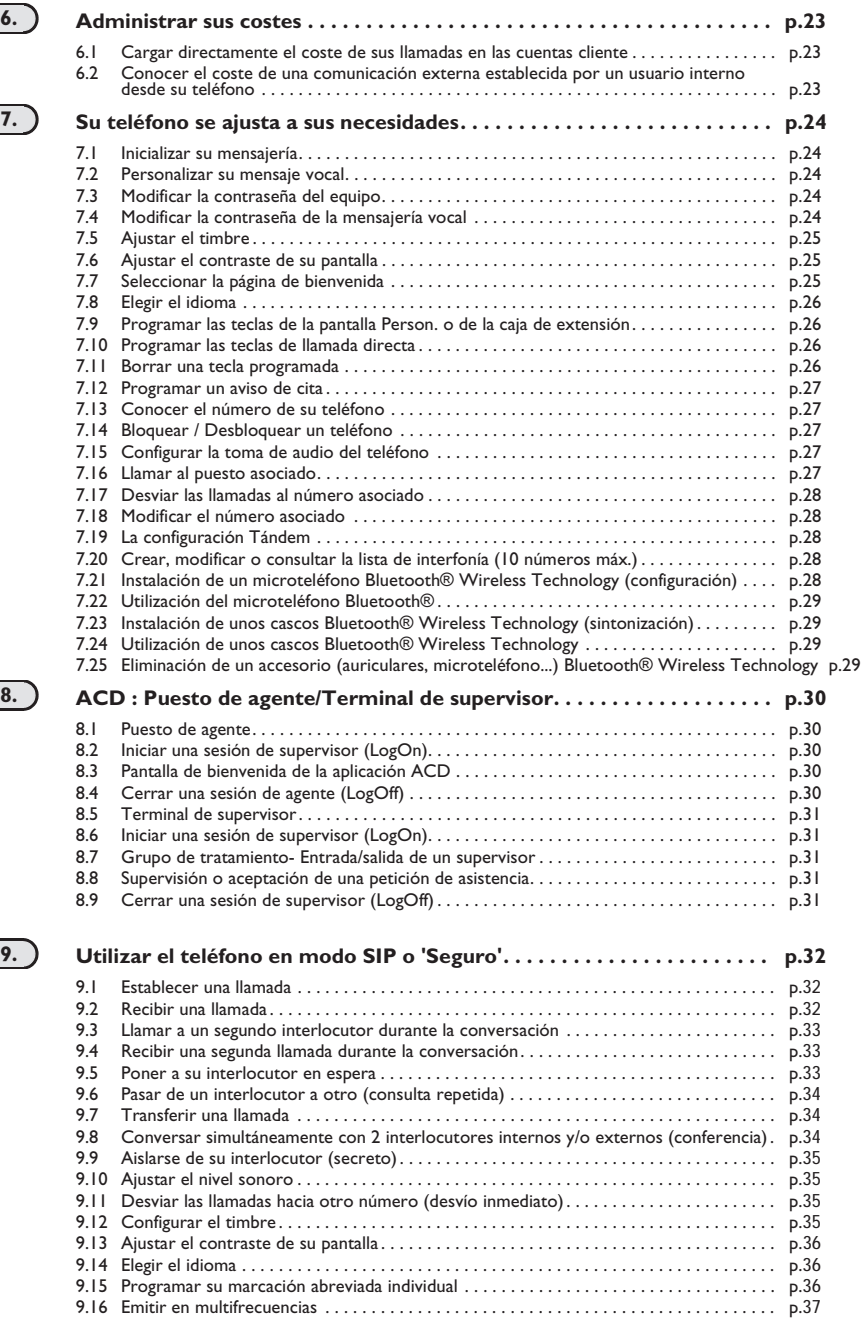

#### **Anexo**

Escritura de caracteres acentuados o especiales con el teclado del teléfono

### **Garantía y cláusulas**

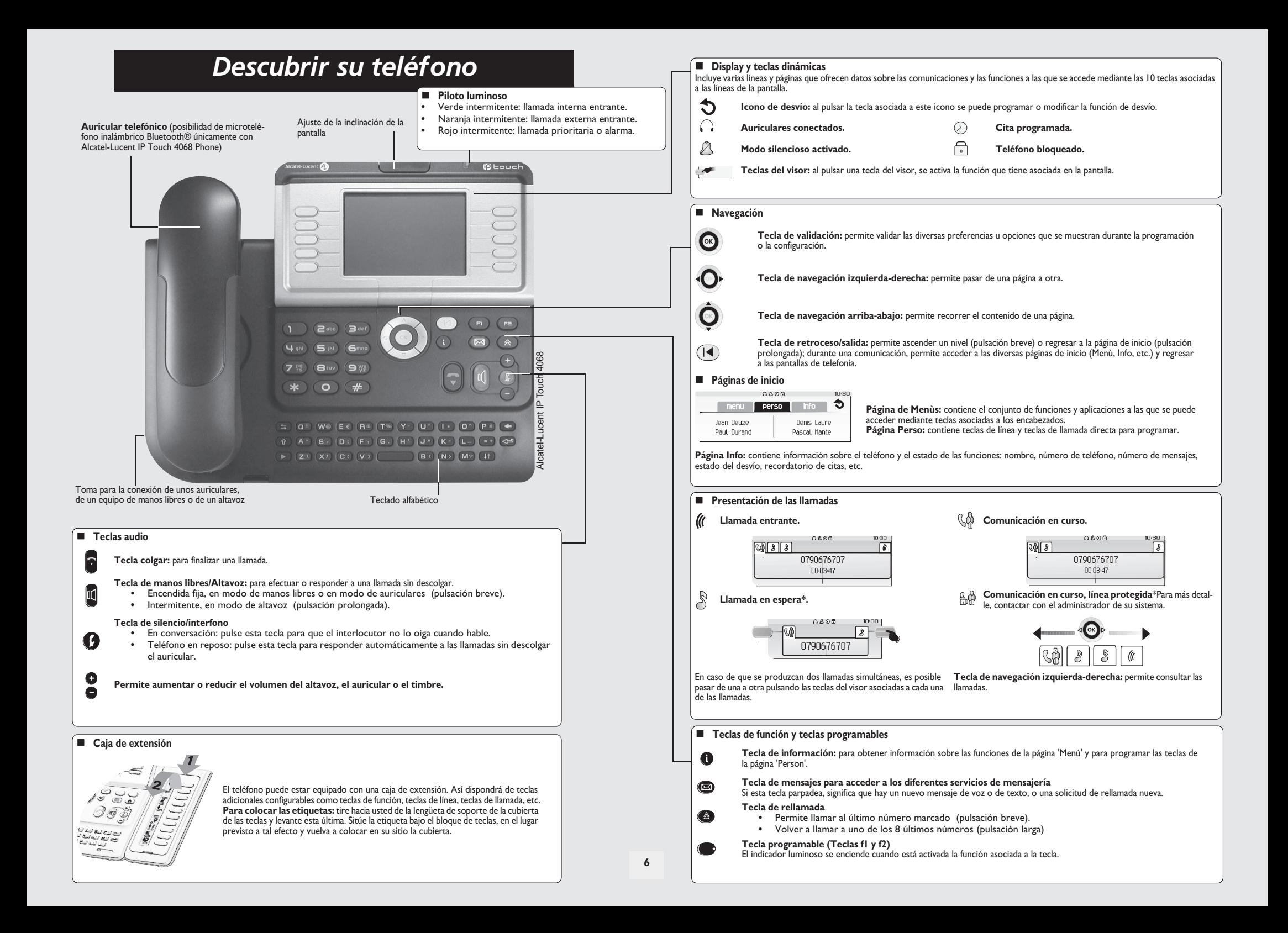

# *Descripción de las pantallas y del*  1 *microteléfono Bluetooth®*

### <span id="page-6-0"></span>**1.1 Pantallas de bienvenida**

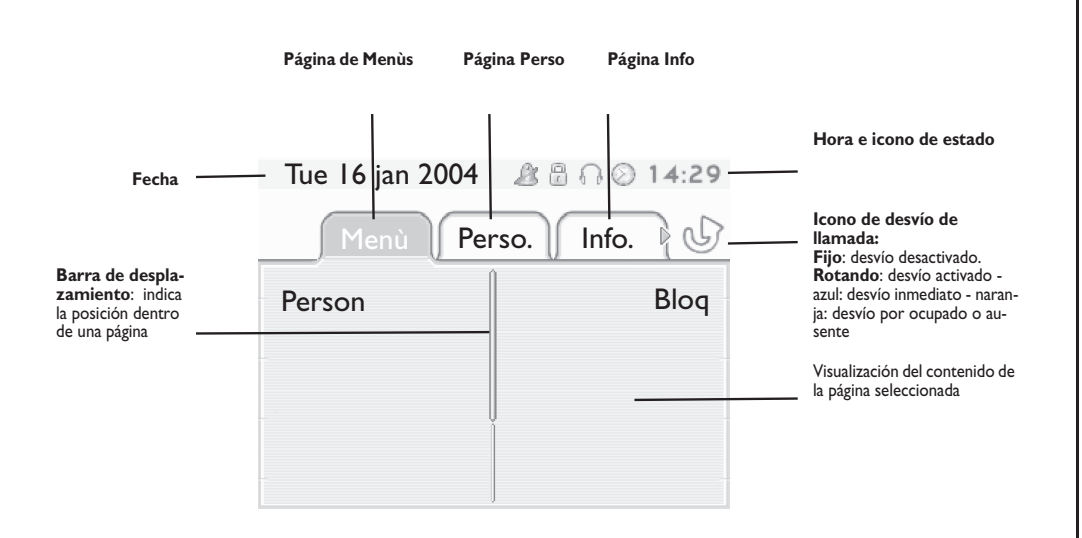

 **Página de Menùs**: contiene el conjunto de funciones y aplicaciones a las que se puede acceder mediante teclas asociadas a los encabezados. Desde esta página se puede, entre otras cosas, ajustar el timbre y el contraste de la pantalla, programar la hora de una cita, bloquear el teléfono, establecer la página actual como página predeterminada, configurar la mensajería y acceder a funciones telefónicas como la rellamada a uno de los 10 últimos números o la captura de llamadas.

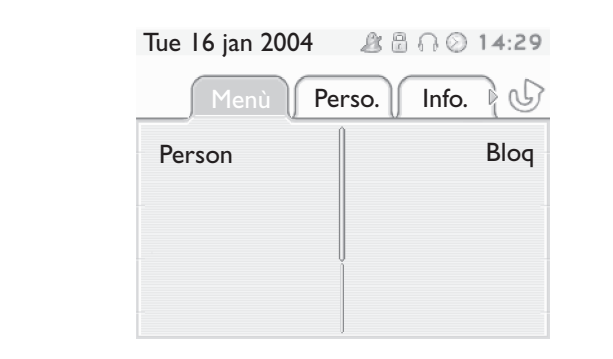

 **Página Perso:** contiene teclas de línea y teclas de llamada directa para programar. La tecla de navegación arriba-abajo permite acceder al grupo de teclas de llamada directa (distintas a las que se muestran de forma predeterminada). Las teclas de llamada directa se programan y modifican a través de la tecla Información.

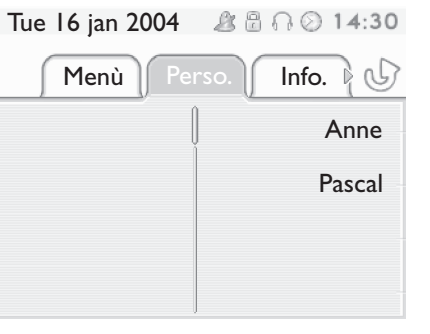

 **Página Info:** contiene información sobre el teléfono y el estado de las funciones: nombre, número de teléfono, número de mensajes, estado del desvío, recordatorio de citas, etc.

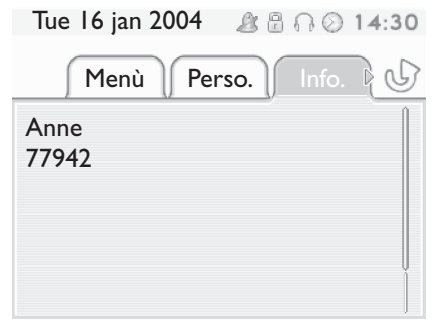

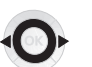

**Tecla de navegación izquierda-derecha:** permite pasar de una página a otra.

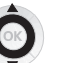

**Tecla de navegación arriba-abajo:** permite recorrer el contenido de una página.

# *Descripción de las pantallas y del microteléfono Bluetooth®*

<span id="page-7-0"></span>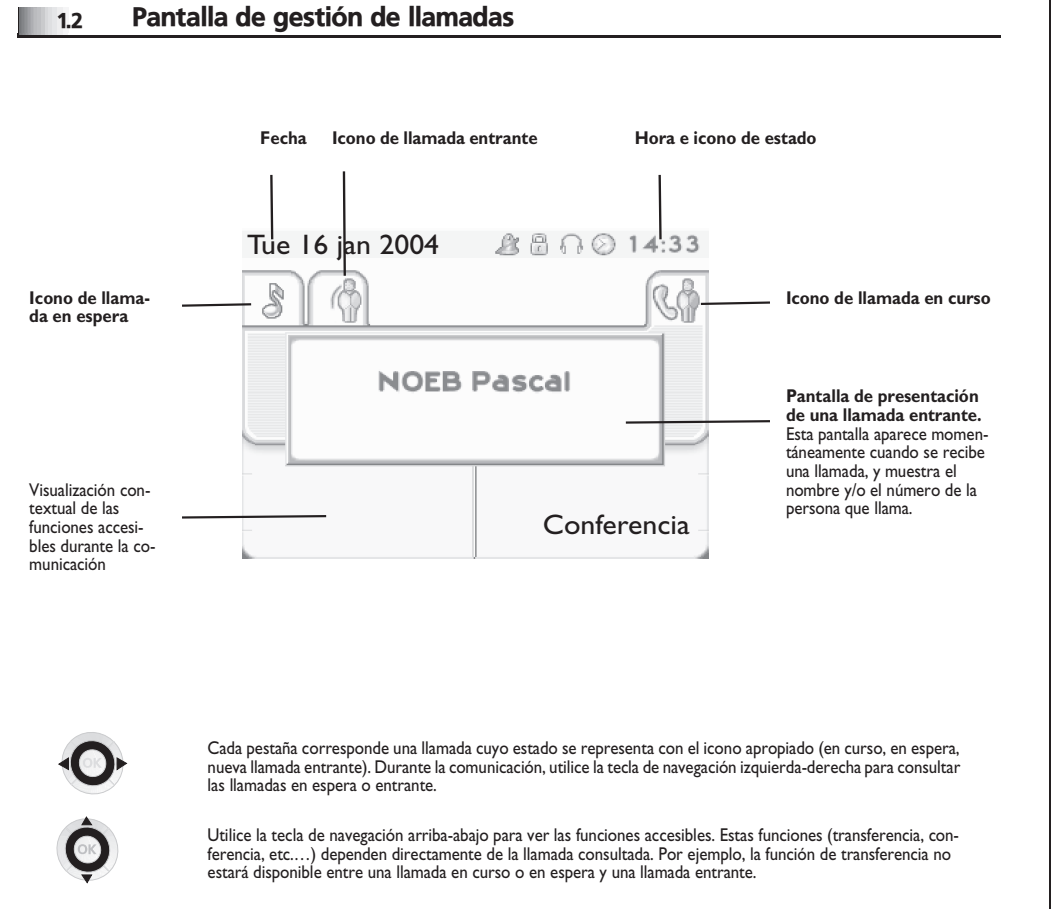

#### **Tecla de retroceso/salida:**

 $($ 

para pasar de una pantalla de llamada a una pantalla de aplicación. Permite, por ejemplo, buscar un número, programar un recordatorio de cita, etc. durante una comunicación.

También se pueden gestionar las llamadas desde la pantalla Person. Durante una comunicación, pulsar la tecla Volver/Salir y abrir la pantalla Person.  $\equiv$ Las comunicaciones en curso o en espera aparecen en las diferentes teclas de línea. A continuación, podrá hablar con el interlocutor que elija apretando tecla que tenga asociada.

#### <span id="page-7-1"></span>1.3 Pantalla de aplicación

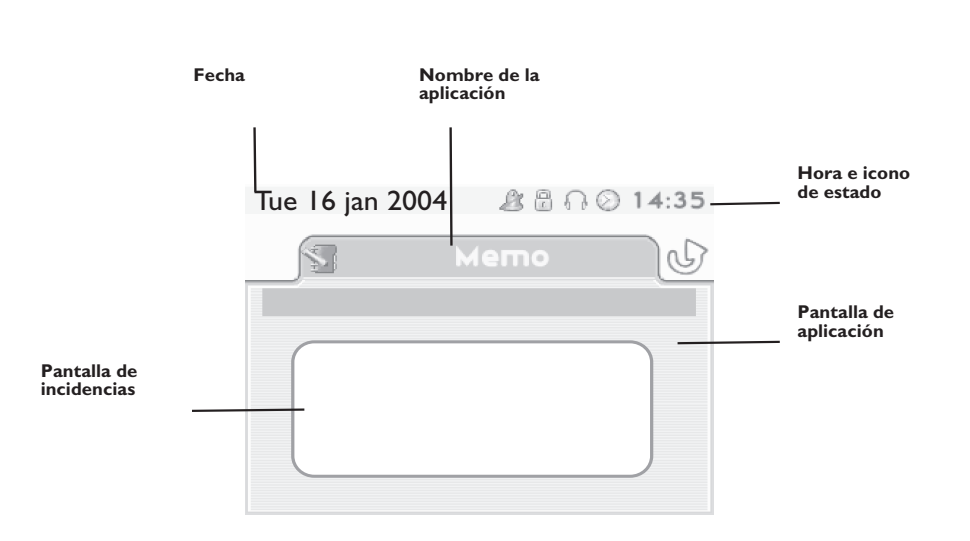

- **Pantalla de aplicación:** muestra datos útiles para programar o configurar el teléfono.
- **Pantalla de incidencias:** muestra incidencias relacionadas con la programación o la configuración en curso: confirmación, rechazo, error, etc.

# *Descripción de las pantallas y del microteléfono Bluetooth®*

<span id="page-8-0"></span>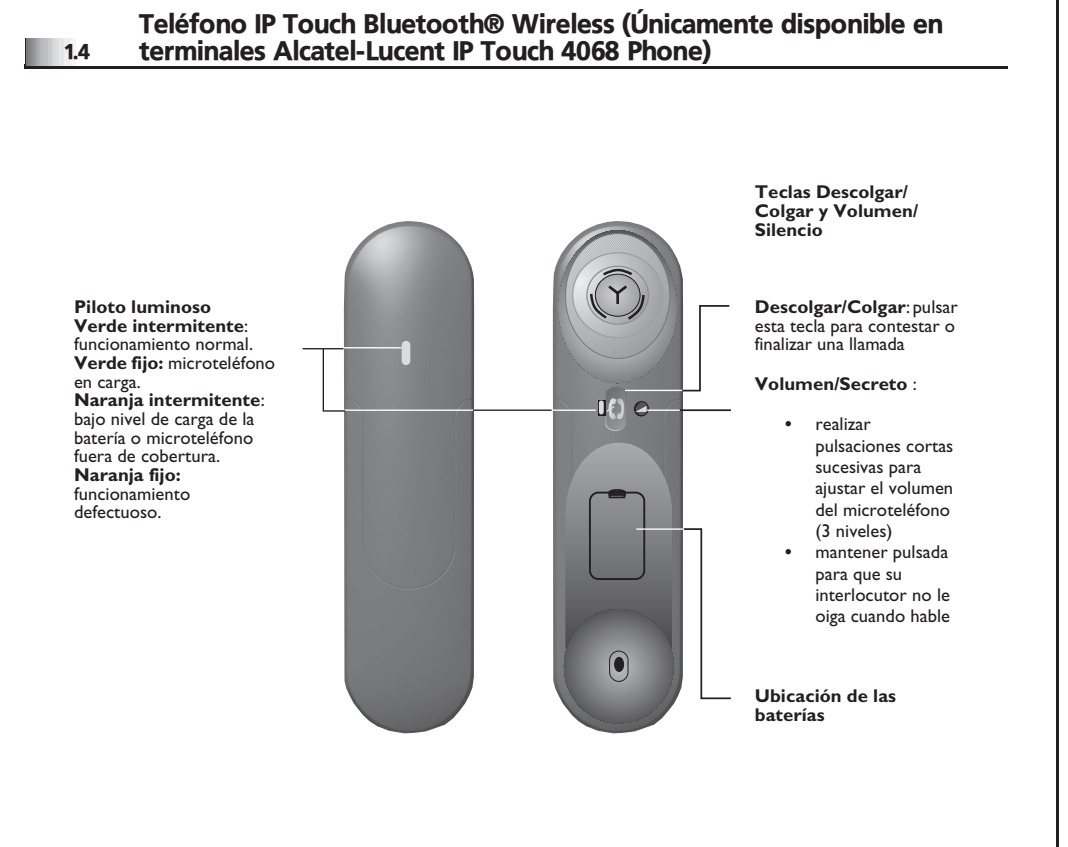

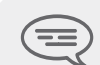

*Si el teléfono Bluetooth® no es necesario que pulse la tecla Descolgar/Colgar para atender o finalizar las llamadas. Sólo tiene que descolgar/colgar el teléfono Bluetooth®.*

**• Instalar o sustituir la batería del microteléfono Bluetooth®**

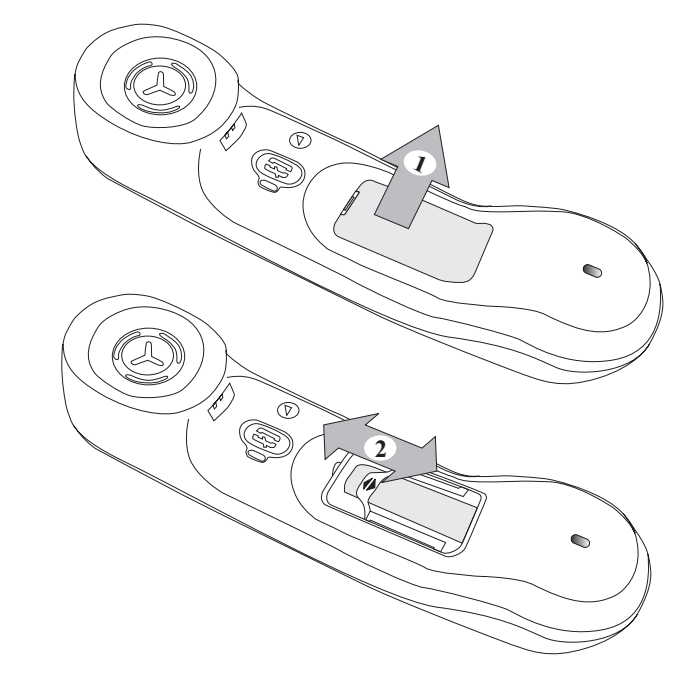

**• Instalar o sustituir la batería del microteléfono Bluetooth®**

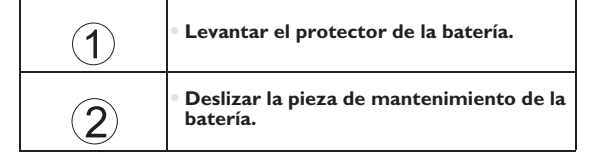

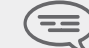

*La batería se recarga mientras el microteléfono Bluetooth® está colocado en su base.*

<span id="page-9-2"></span><span id="page-9-1"></span><span id="page-9-0"></span>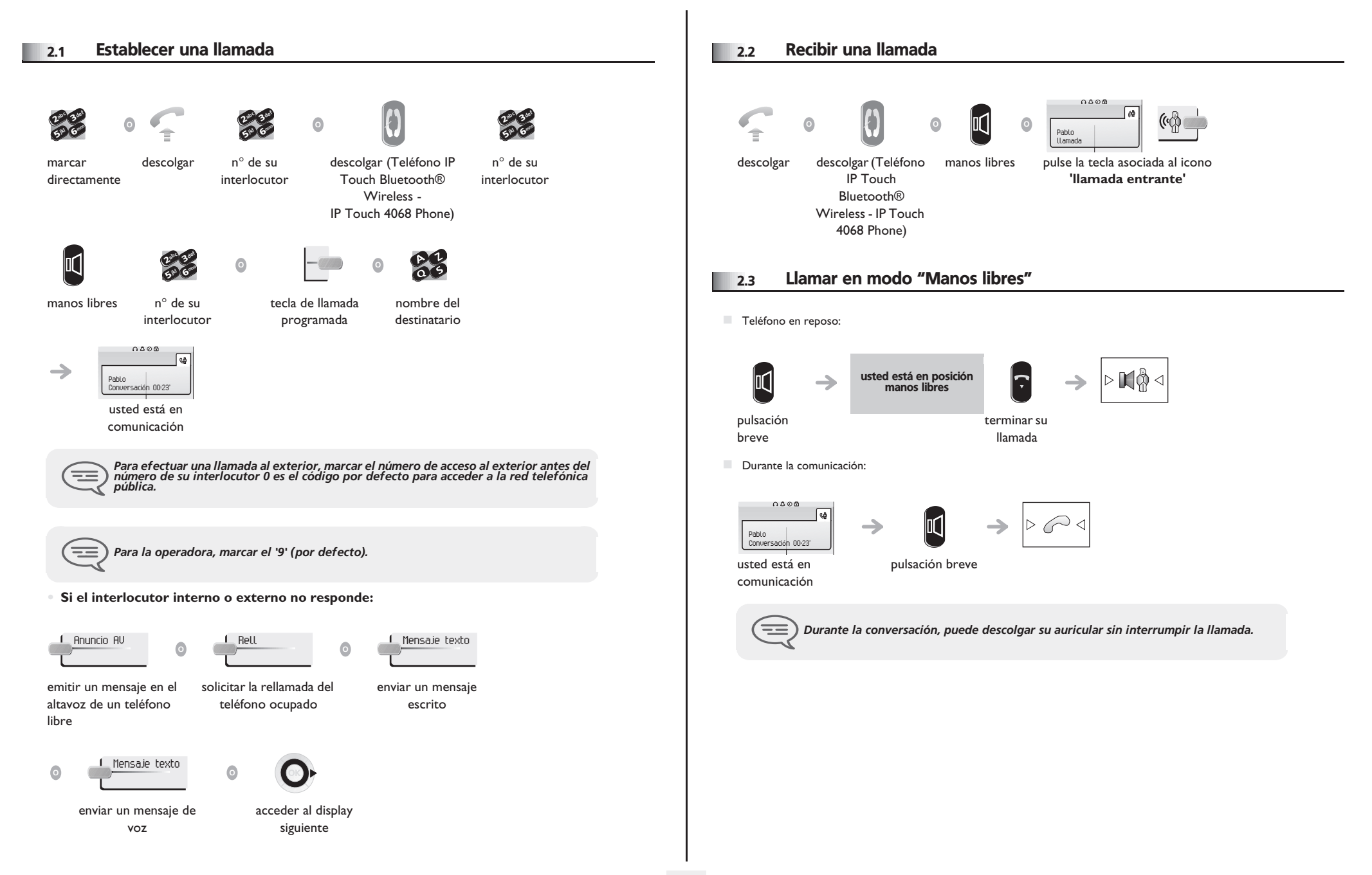

# <span id="page-10-5"></span><span id="page-10-4"></span><span id="page-10-3"></span><span id="page-10-2"></span>*Efectuar una llamada*

<span id="page-10-1"></span><span id="page-10-0"></span>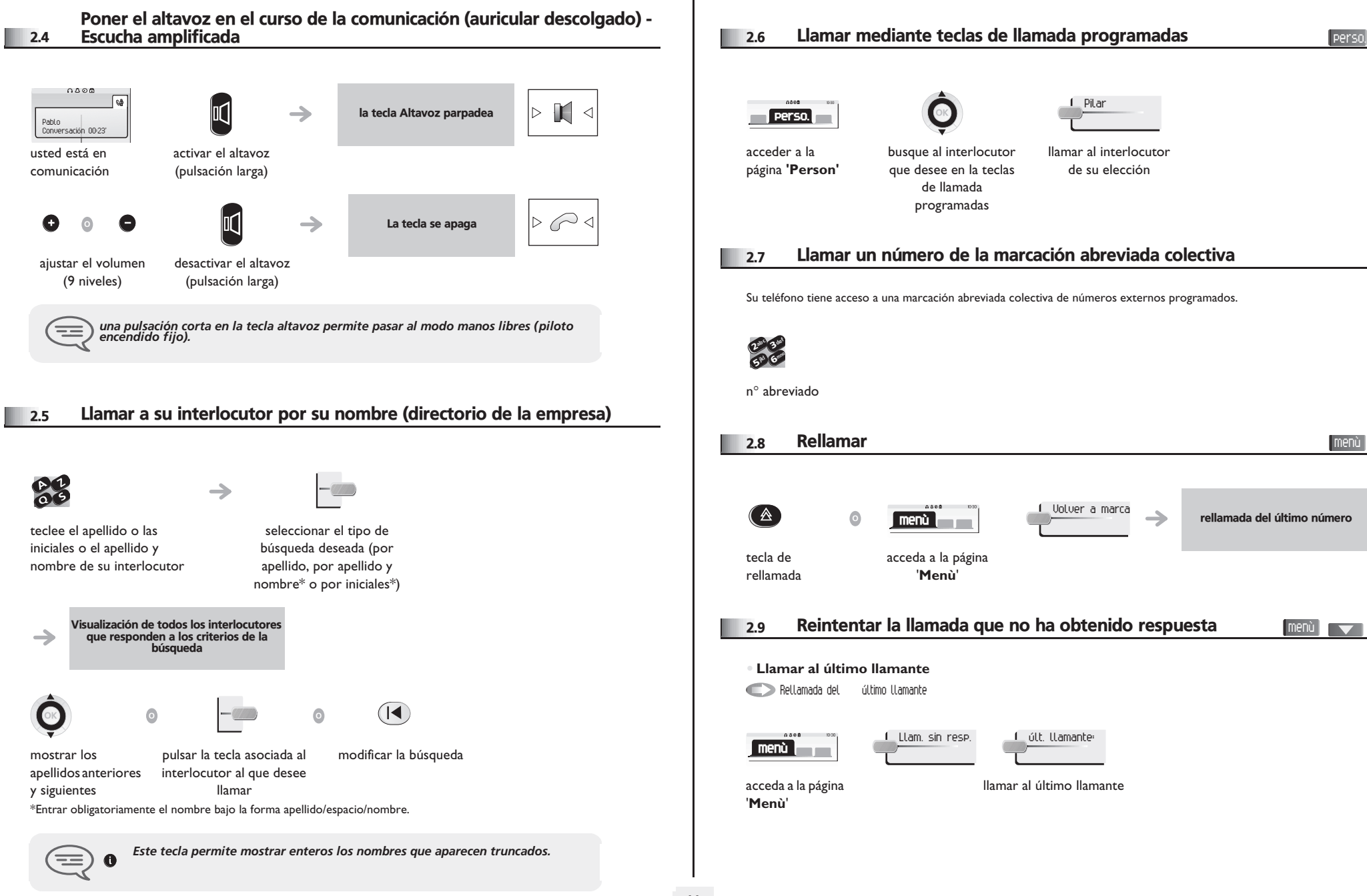

# <span id="page-11-2"></span>*Efectuar una llamada*

<span id="page-11-1"></span><span id="page-11-0"></span>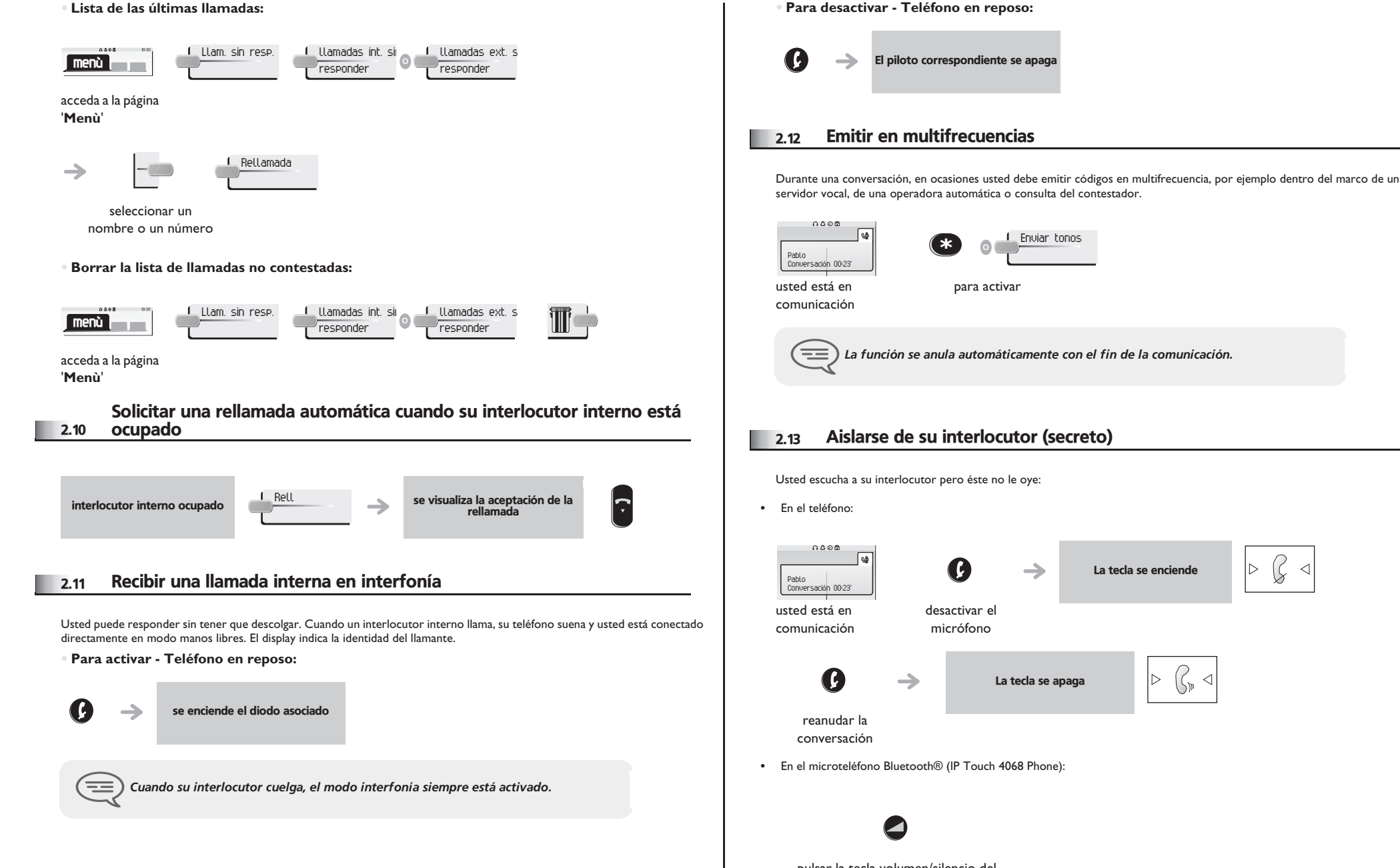

<span id="page-11-3"></span>pulsar la tecla volumen/silencio del microteléfono (pulsación prolongada) Id

lь

✓

 $\triangleleft$ 

<span id="page-12-0"></span>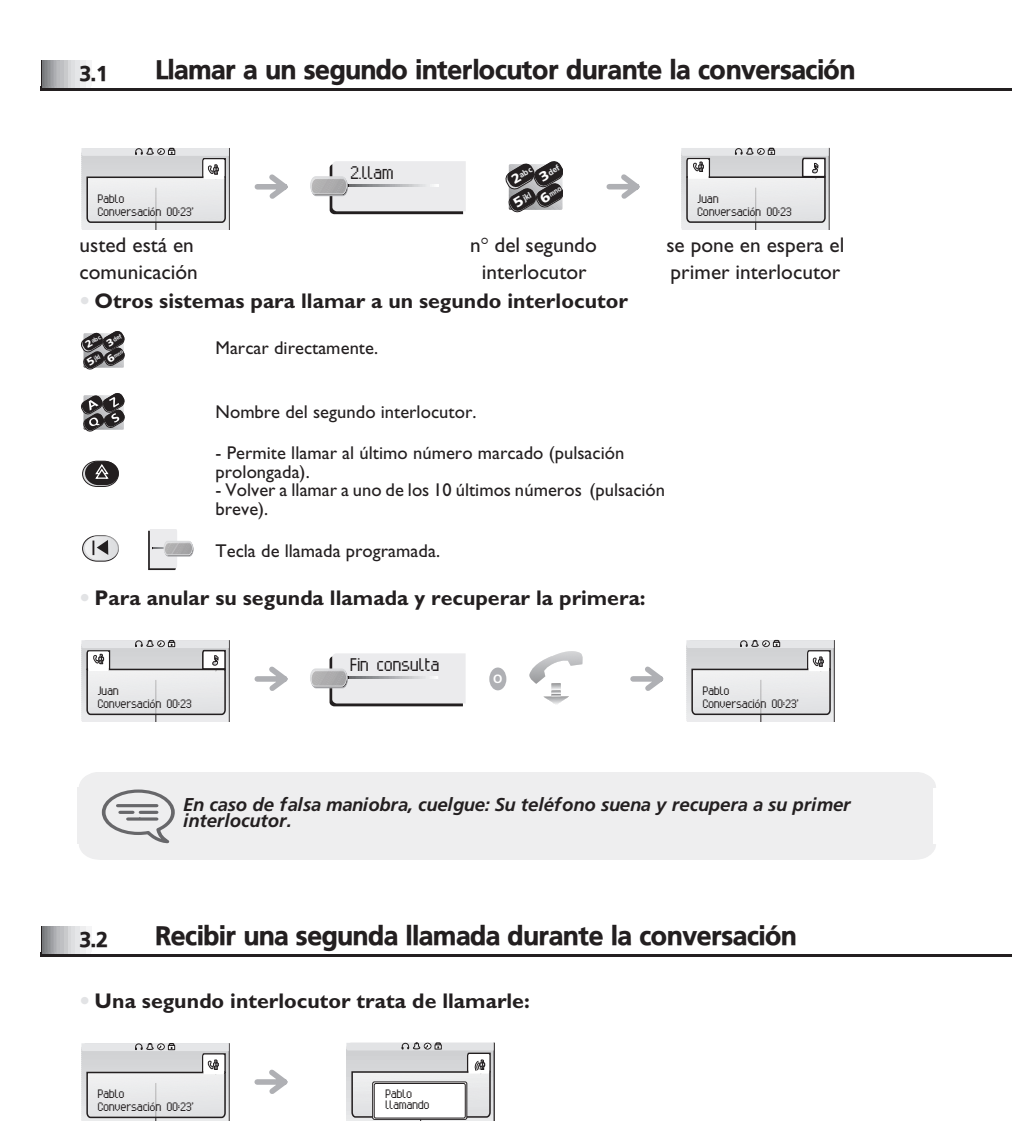

nombre o nº de la persona que llama visible 3 segundos

<span id="page-12-1"></span>usted está en comunicación **Responder a la llamada visualizada:**

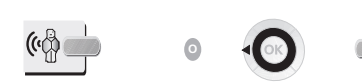

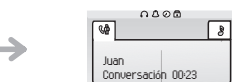

tecla de llamada

se pone en espera el primer interlocutor

cuyo icono parpadea

**• Para localizar al primer interlocutor y finalizar la conversación en curso:**

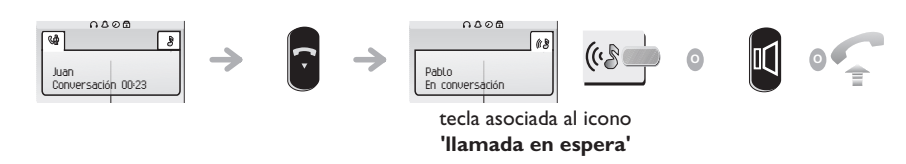

**<sup>O</sup>** Atender llamada

### <span id="page-12-2"></span>3.3 Pasar de un interlocutor a otro (consulta repetida)

Está en comunicación, un segundo interlocutor está en espera. Para recuperarle:

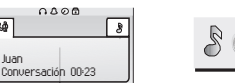

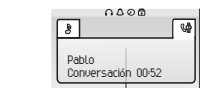

tecla asociada al icono **'llamada en espera'**

se pone en espera el primer interlocutor

### <span id="page-12-3"></span>3.4 Transferir una llamada

**• Desea transferir su interlocutor a otro teléfono:**

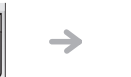

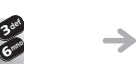

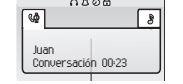

usted está en

Pablo Conversación 00:23'

 $0000$ 

িঞ

se pone en espera el primer interlocutor

comunicación

खि

segundo interlocutor

 $\boldsymbol{\imath}$ 

Llamar a un

**57 V** 

jkl

ab <sup>c</sup>

<span id="page-13-3"></span><span id="page-13-2"></span><span id="page-13-1"></span><span id="page-13-0"></span>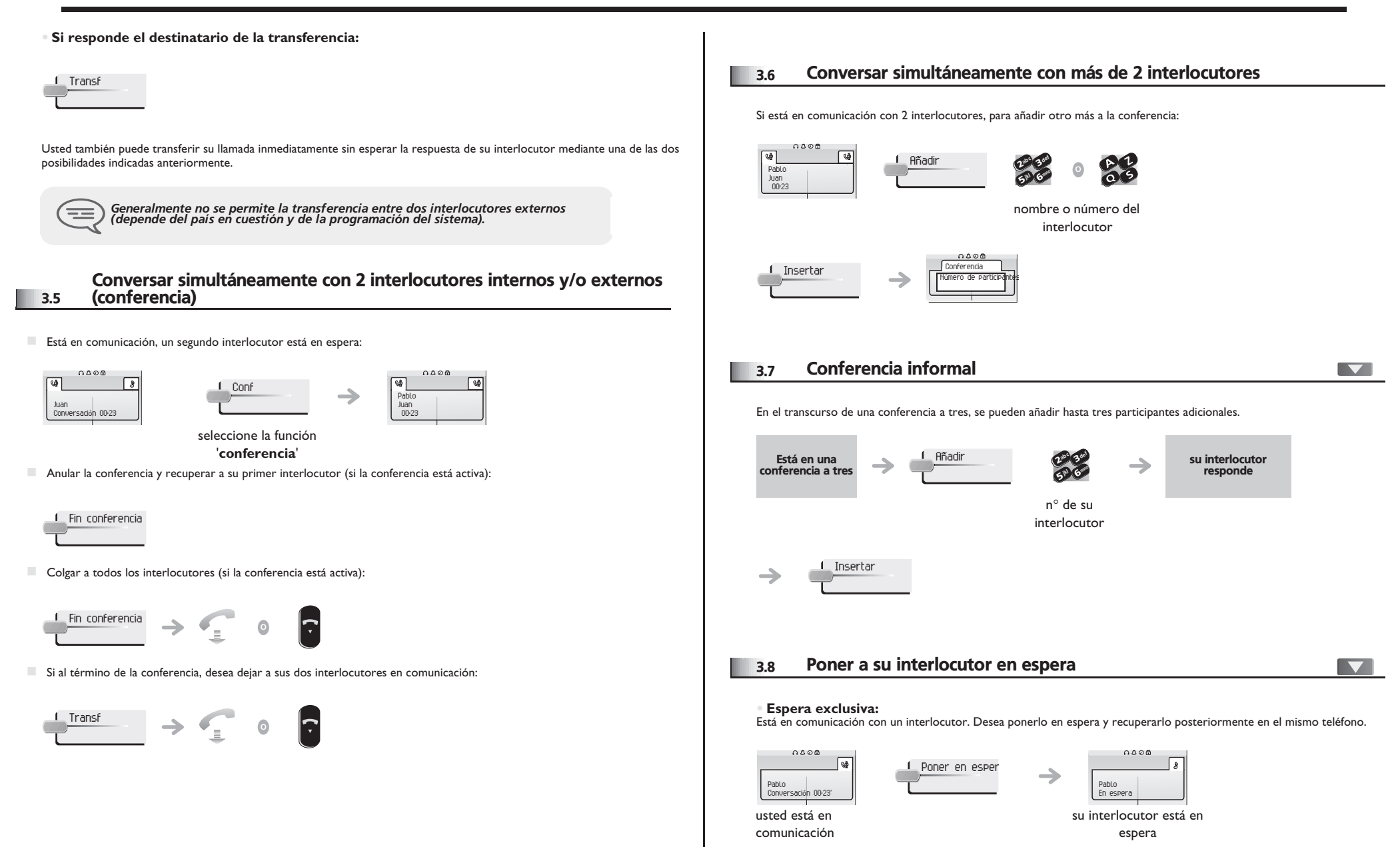

<span id="page-14-1"></span><span id="page-14-0"></span>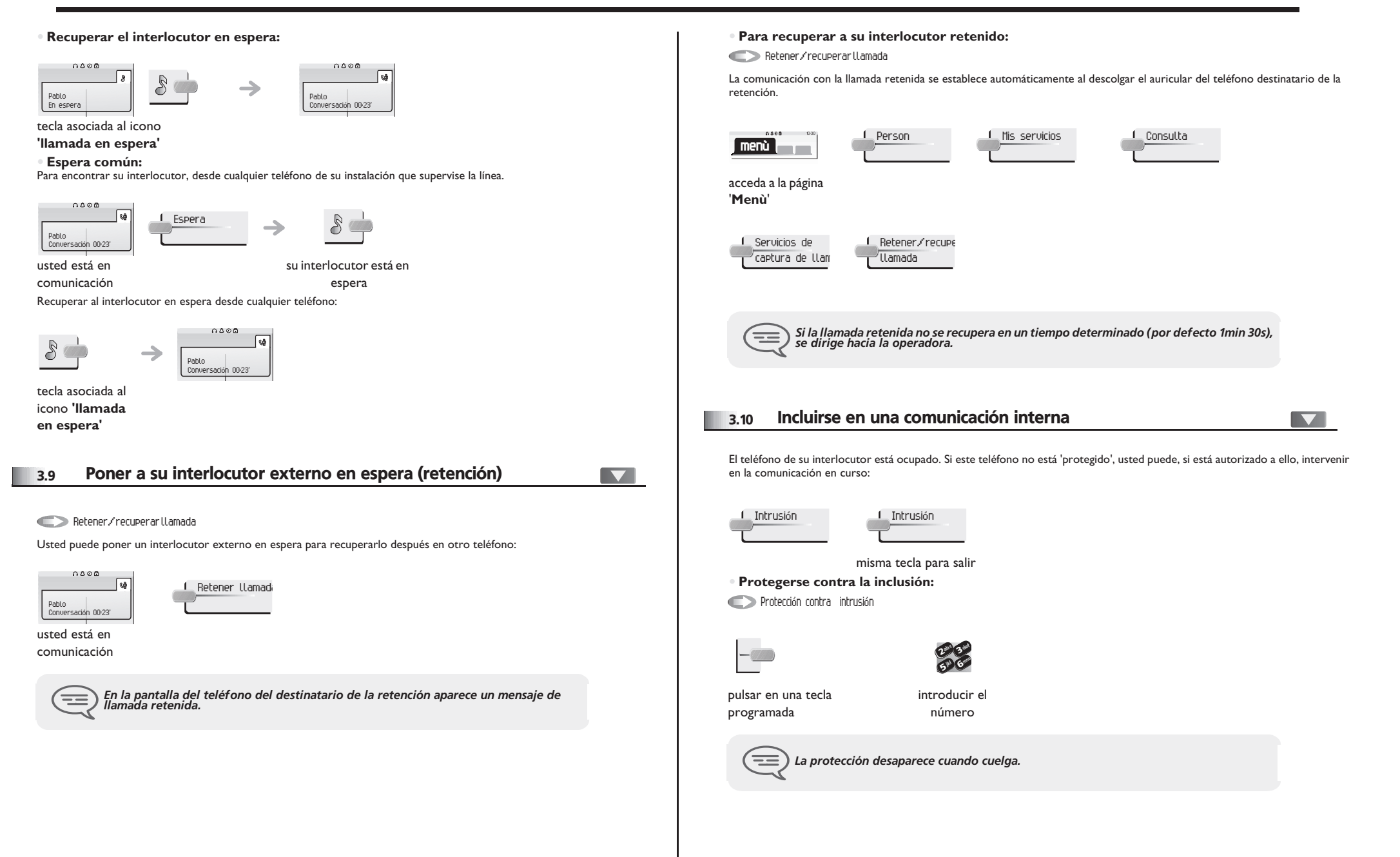

### <span id="page-15-0"></span>3.11 Ajustar el nivel sonoro

Para ajustar el volumen del altavoz o del teléfono durante una comunicación:  $0000$  $\rightarrow$ e e **O** Pablo en conversación usted está en Ajustar el nivel sonoro comunicación 3.12 Señalar las llamadas malévolas

<span id="page-15-1"></span>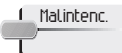

Esta tecla le permite señalar una llamada malévola. Si la llamada es de origen interna, se señala en el sistema mediante un mensaje especial.

# <span id="page-16-3"></span><span id="page-16-2"></span>4 *El Espíritu de Empresa*

<span id="page-16-1"></span><span id="page-16-0"></span>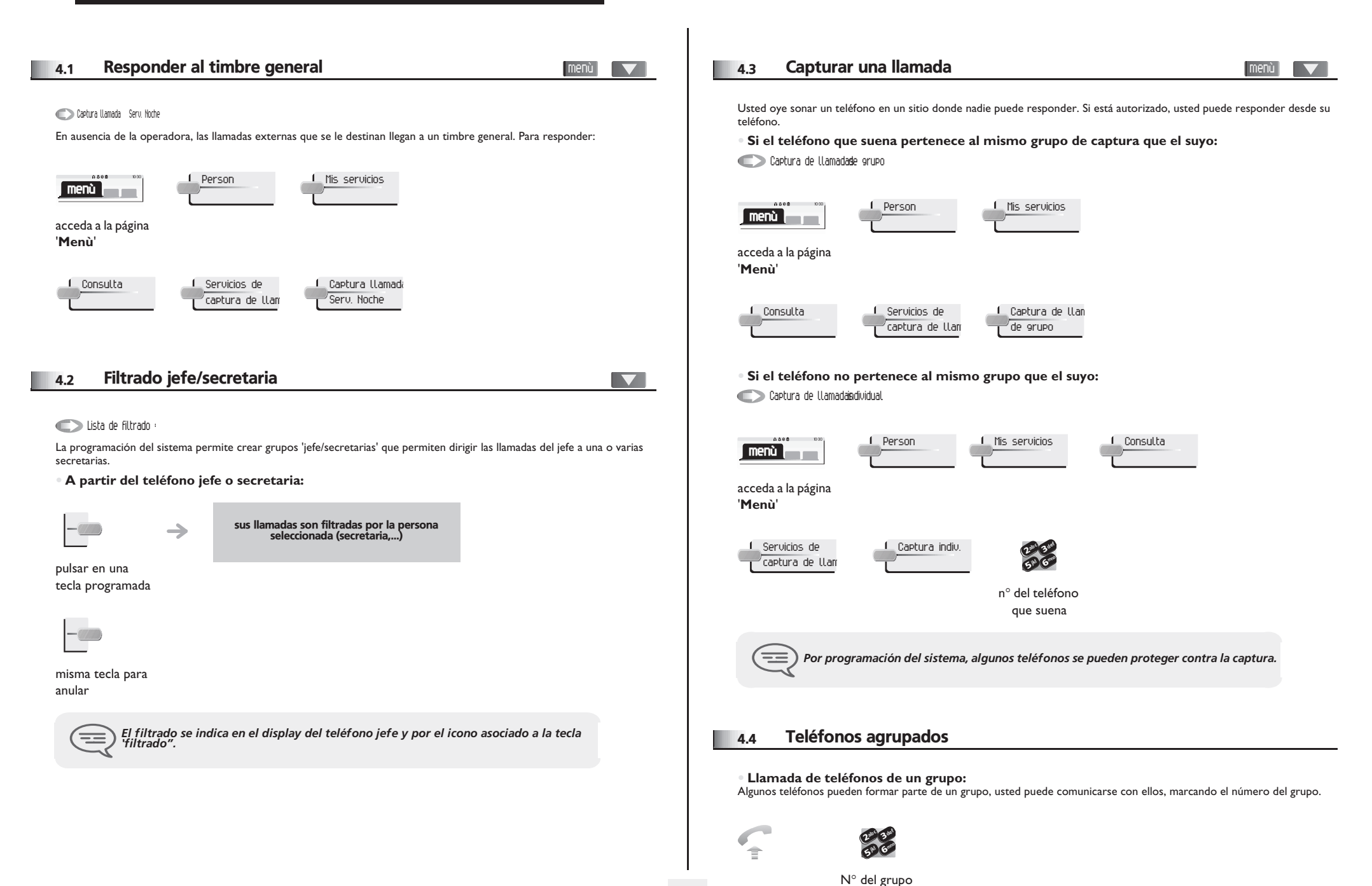

# <span id="page-17-2"></span><span id="page-17-1"></span>*El Espíritu de Empresa*

<span id="page-17-0"></span>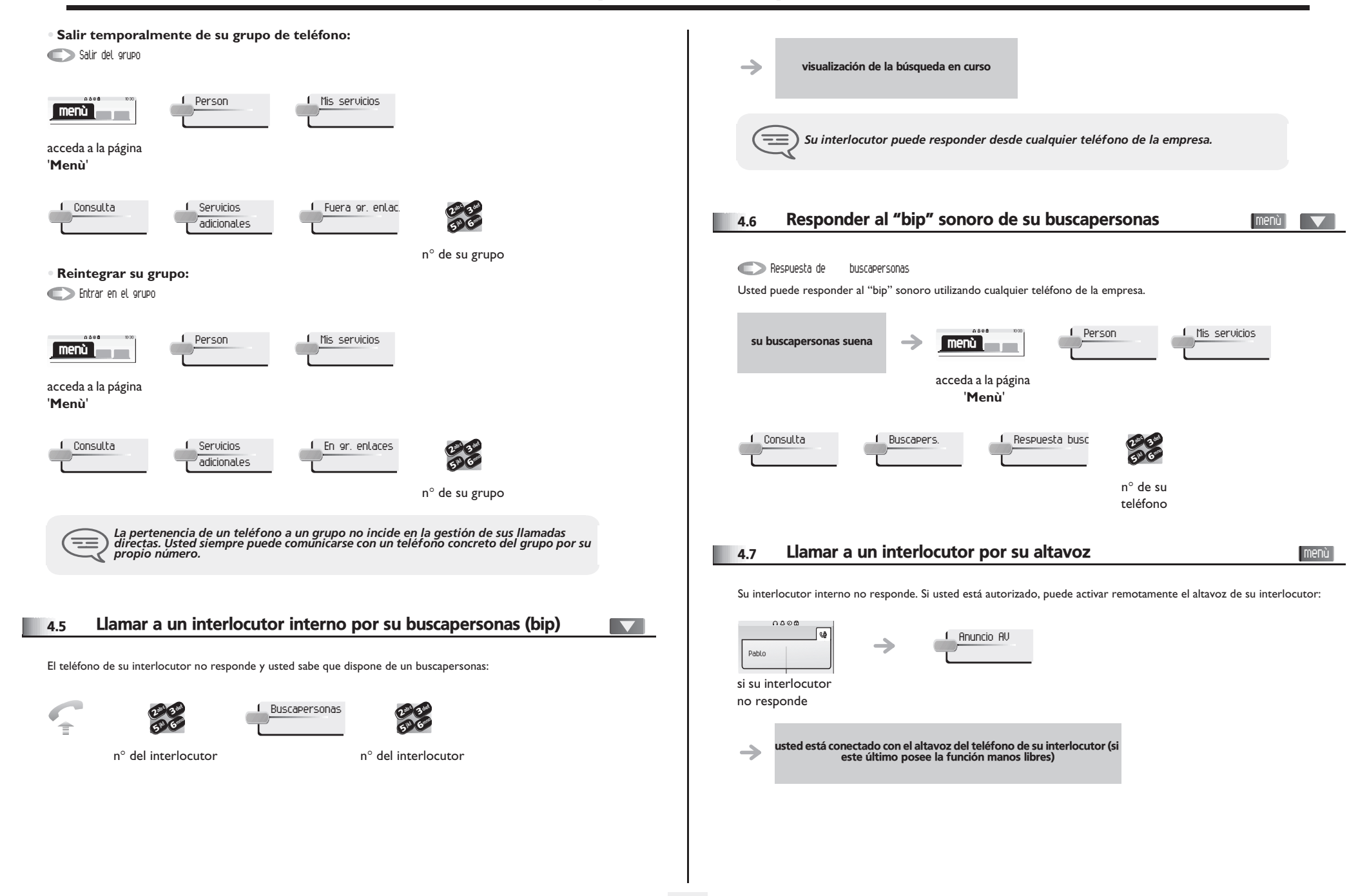

# <span id="page-18-2"></span>*El Espíritu de Empresa*

<span id="page-18-1"></span><span id="page-18-0"></span>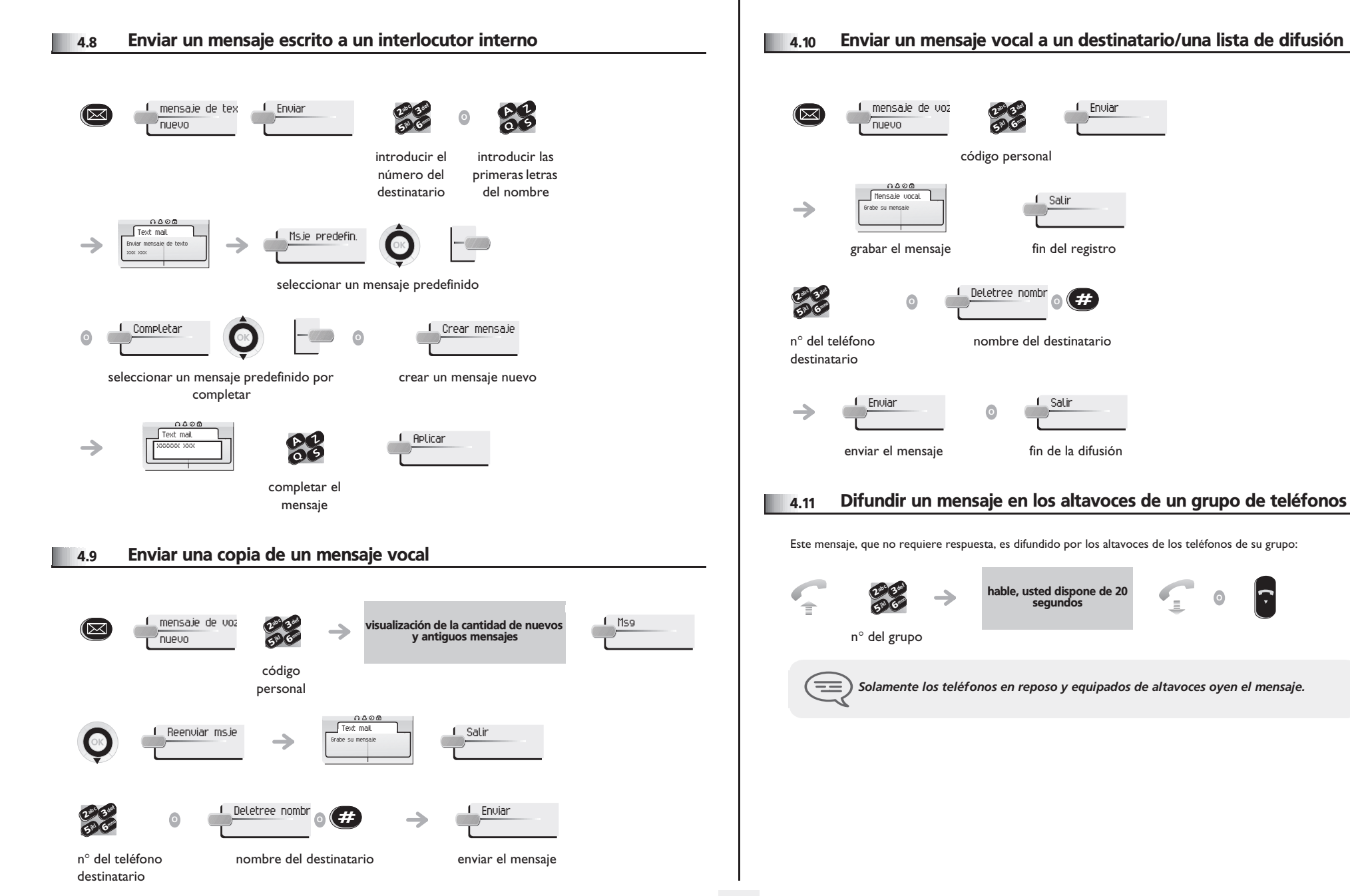

<span id="page-18-3"></span> $|\mathbf{\tau}|$ 

#### <span id="page-19-4"></span><span id="page-19-3"></span>*Permanecer en contacto* 5

<span id="page-19-2"></span><span id="page-19-1"></span><span id="page-19-0"></span>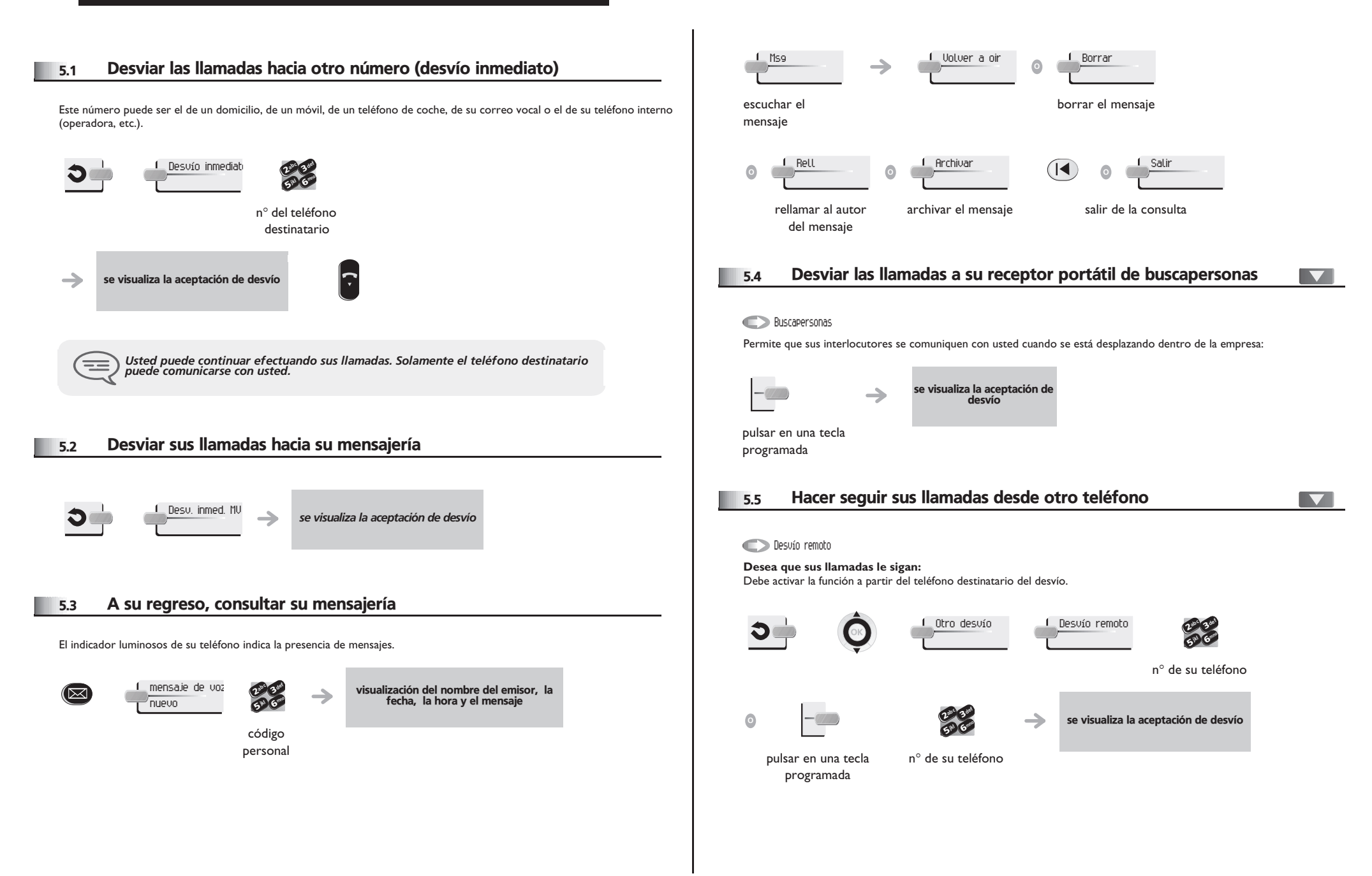

### <span id="page-20-4"></span><span id="page-20-3"></span>*Permanecer en contacto*

<span id="page-20-2"></span><span id="page-20-1"></span><span id="page-20-0"></span>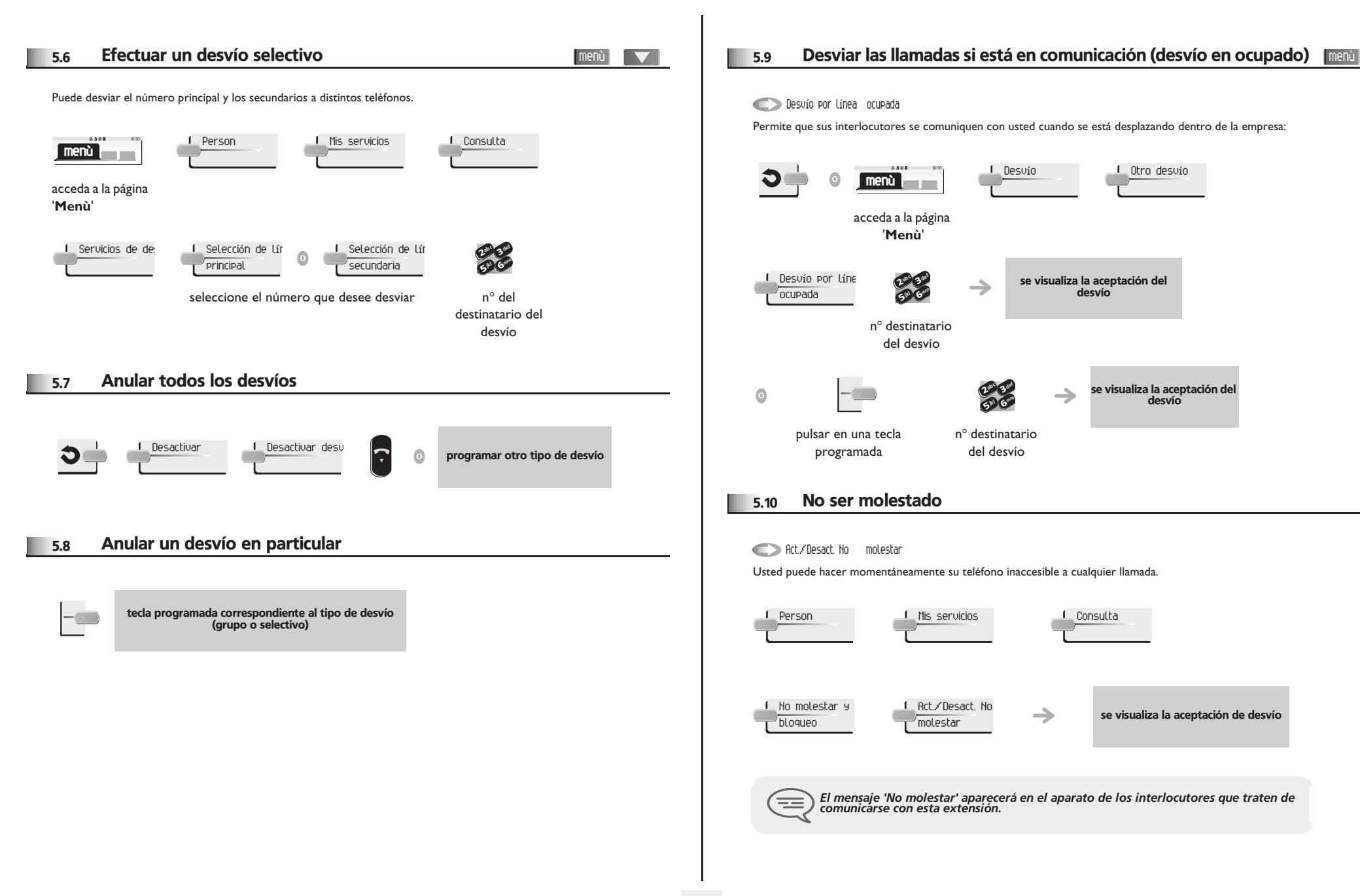

<span id="page-21-1"></span><span id="page-21-0"></span>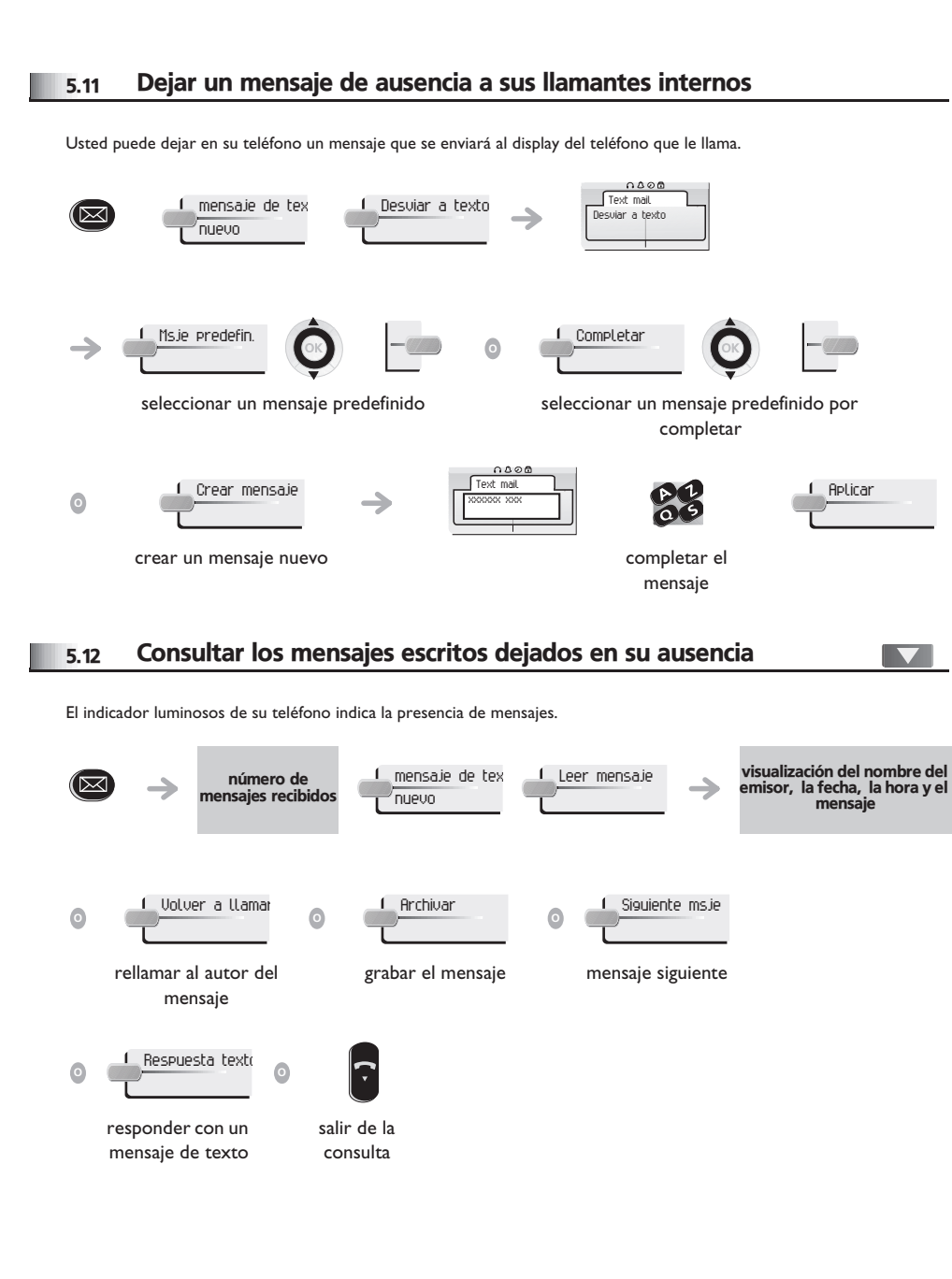

### *Administrar sus costes* 6

### <span id="page-22-0"></span>Cargar directamente el coste de sus llamadas en las menù  $\blacktriangledown$ 6.1 cuentas cliente Usted puede cargar el coste de sus comunicaciones externas sobre los números de cuentas asociados a sus clientes.  $0.000$ 1 Person 1 Mis servicios **menù** acceda a la página '**Menù**' Consulta Servicios Código de cuent adicionales empresa ab c 3 def ab c 3 def  $\frac{2}{5}$   $\frac{3}{6}$  $\frac{2}{5}$  6 ik<sub>l</sub> (ellerio ik<sub>y</sub> Classes n° de la cuenta n° de su cliente interlocutor concernida Conocer el coste de una comunicación externa establecida por un 6.2 usuario interno desde su teléfono  $0.000$ 1 Person Mis servicios 1 Consulta **menù**

<span id="page-22-1"></span>acceda a la página '**Menù**'

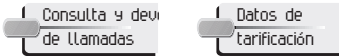

<span id="page-23-2"></span>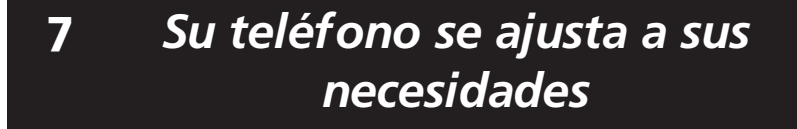

<span id="page-23-3"></span><span id="page-23-1"></span><span id="page-23-0"></span>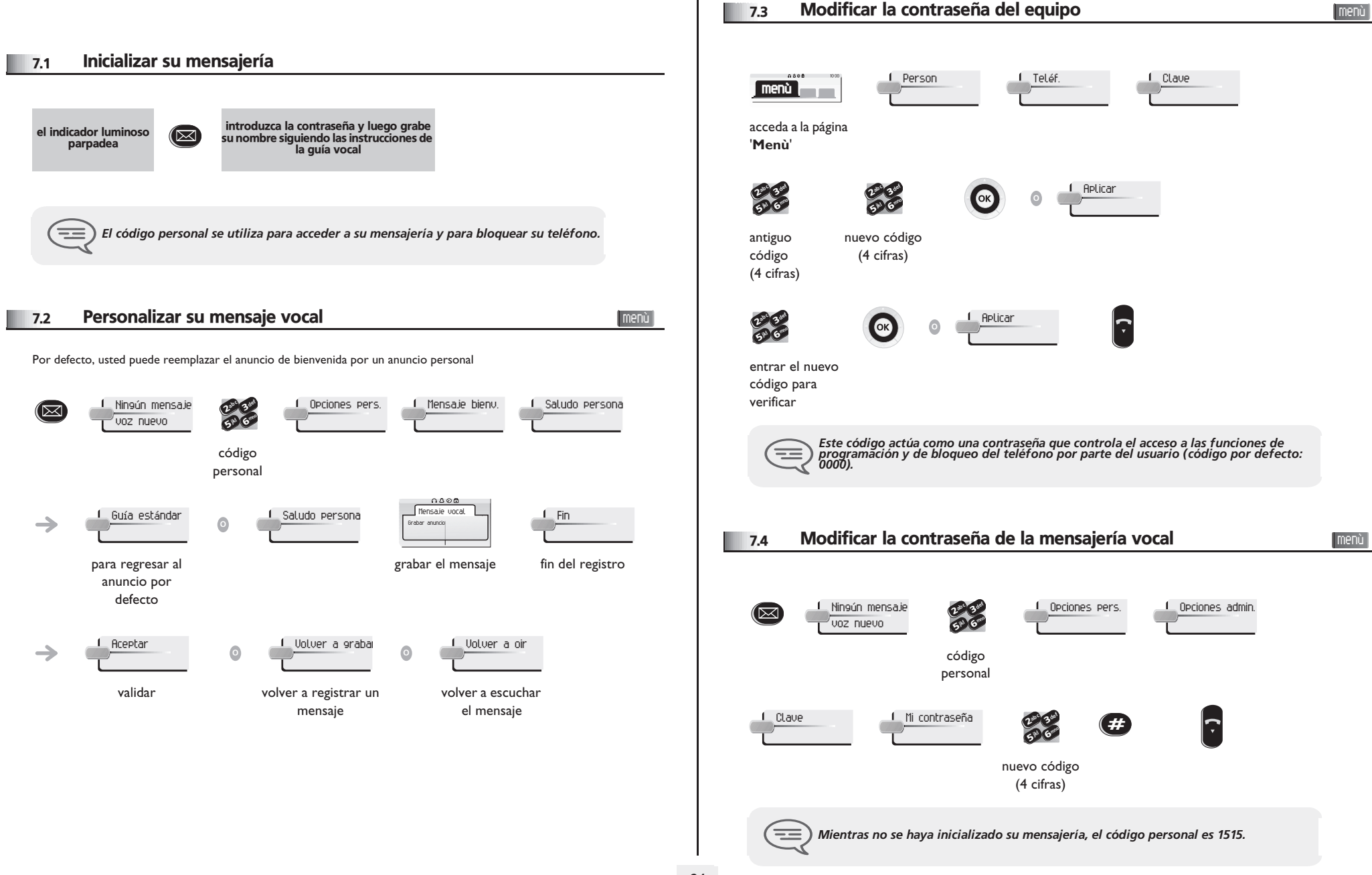

<span id="page-24-2"></span><span id="page-24-1"></span><span id="page-24-0"></span>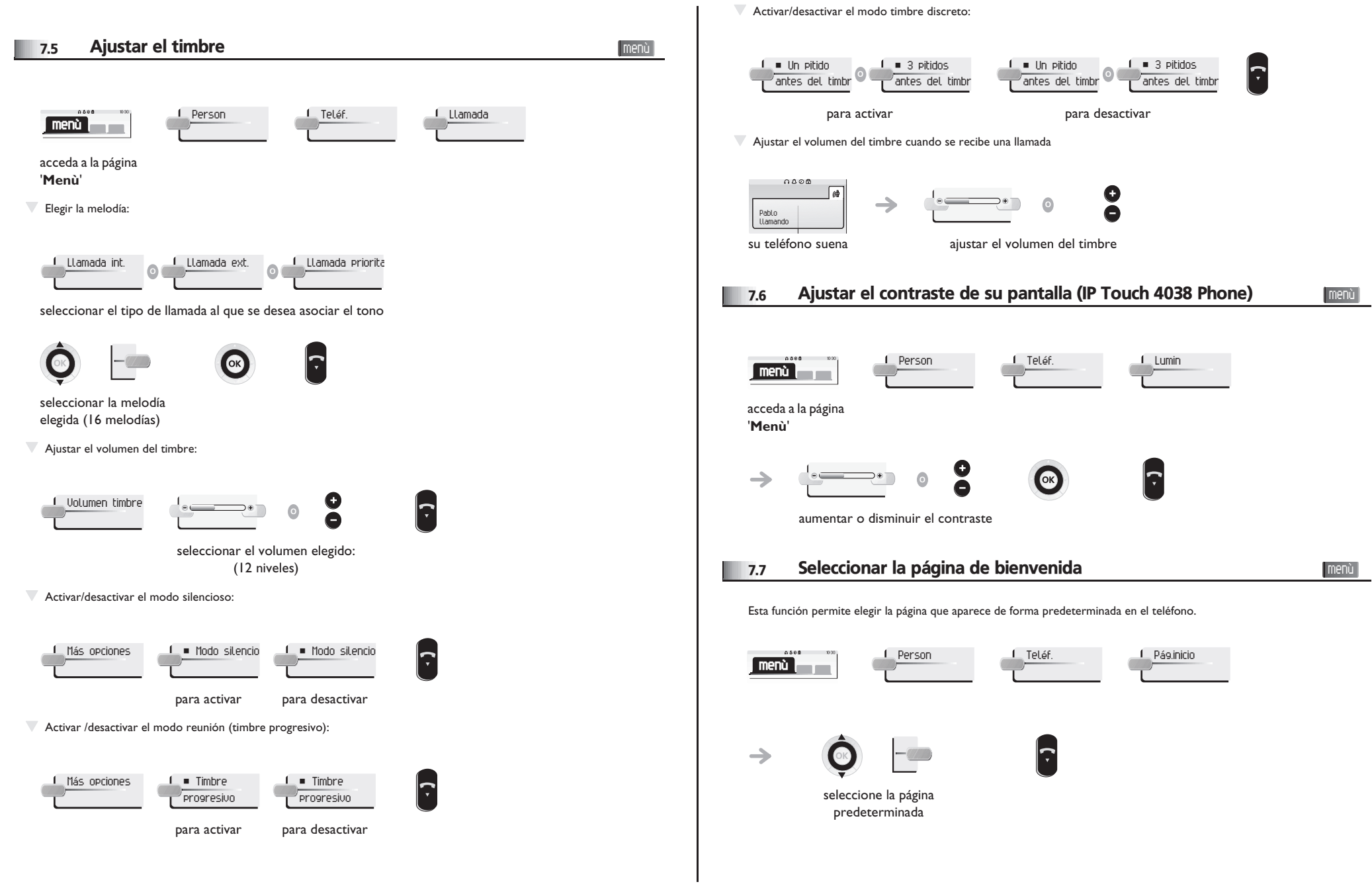

<span id="page-25-3"></span><span id="page-25-2"></span><span id="page-25-1"></span><span id="page-25-0"></span>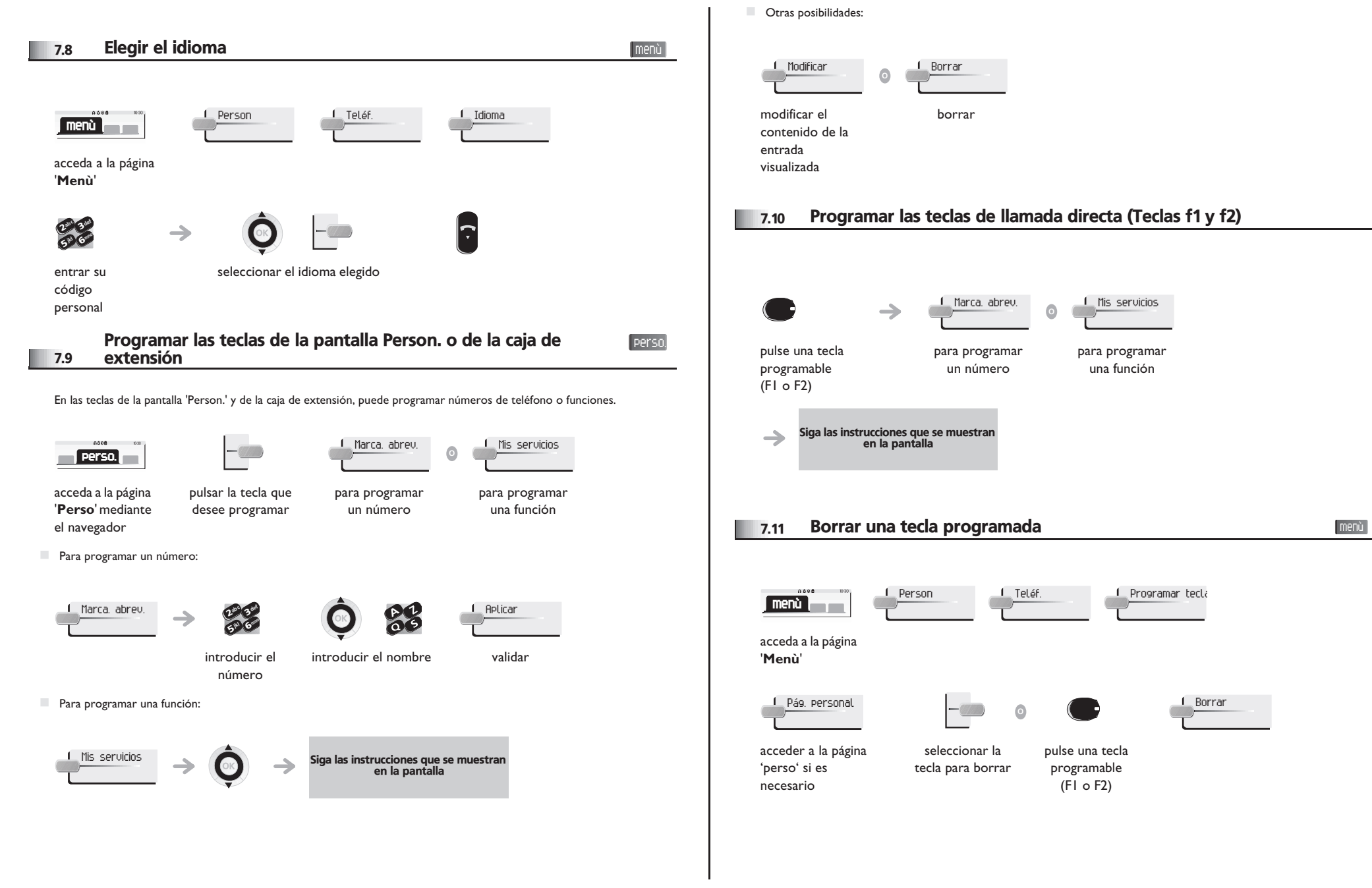

<span id="page-26-4"></span><span id="page-26-3"></span><span id="page-26-2"></span><span id="page-26-1"></span><span id="page-26-0"></span>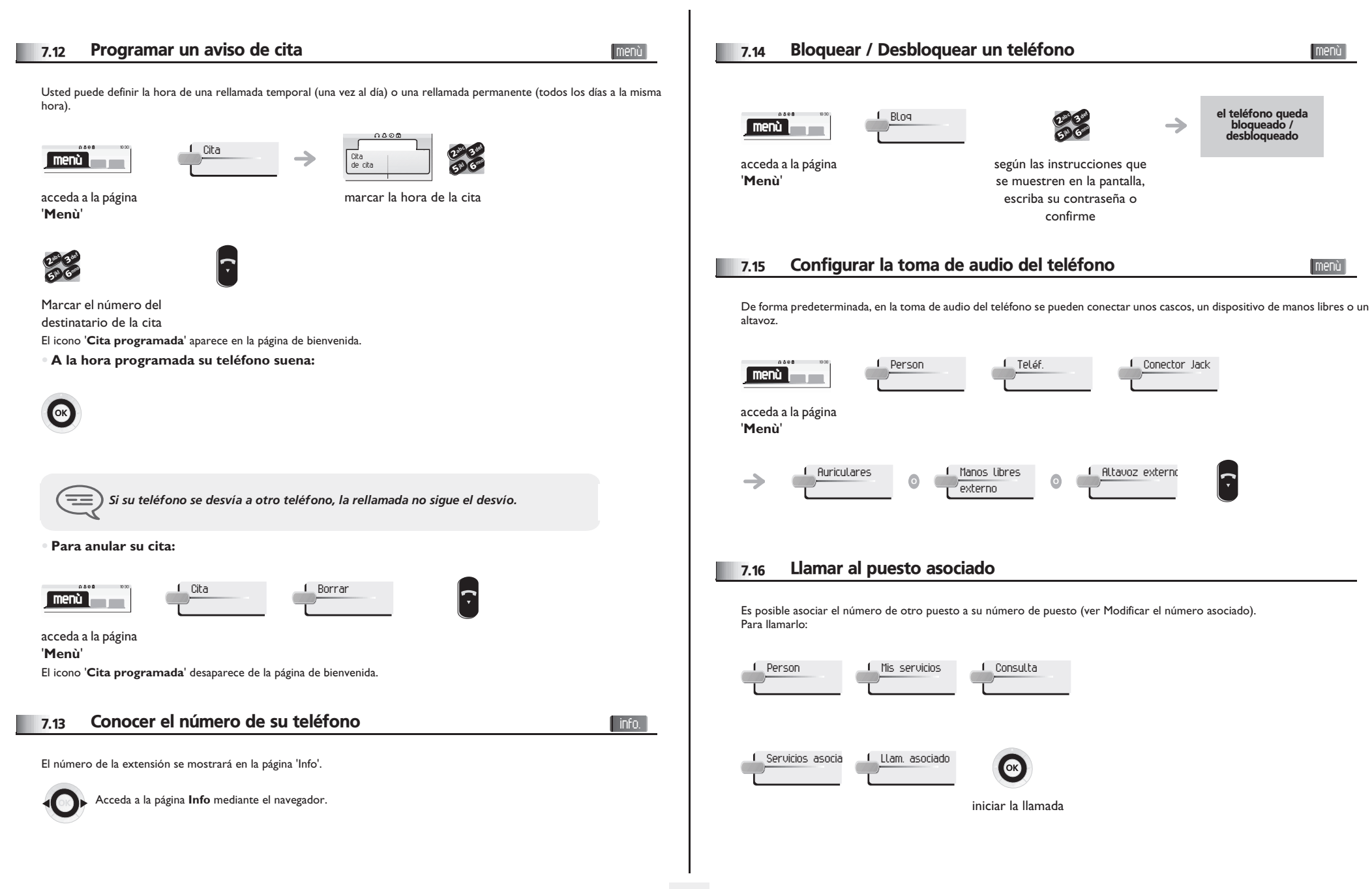

<span id="page-27-4"></span><span id="page-27-3"></span><span id="page-27-2"></span><span id="page-27-1"></span><span id="page-27-0"></span>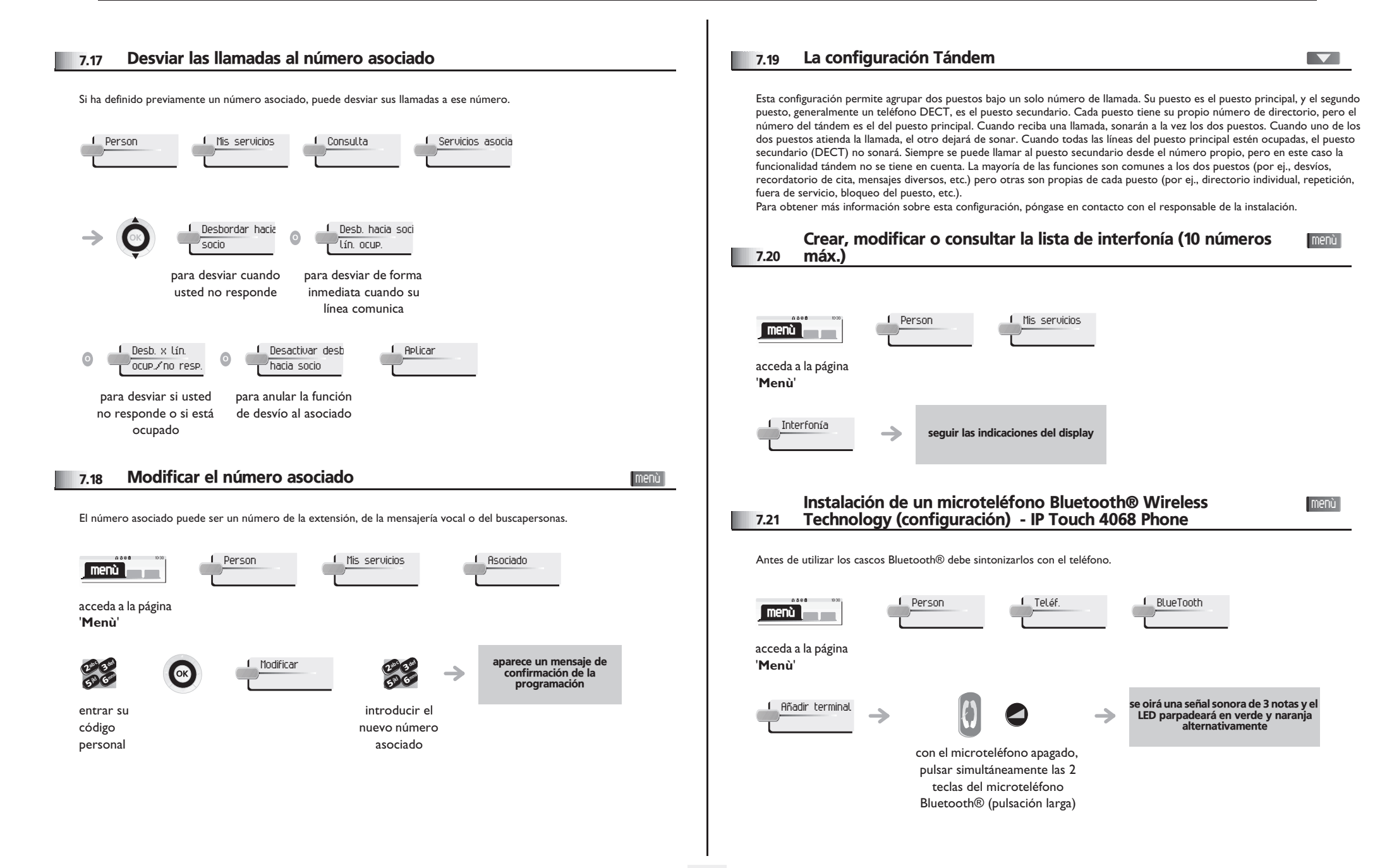

<span id="page-28-2"></span><span id="page-28-1"></span><span id="page-28-0"></span>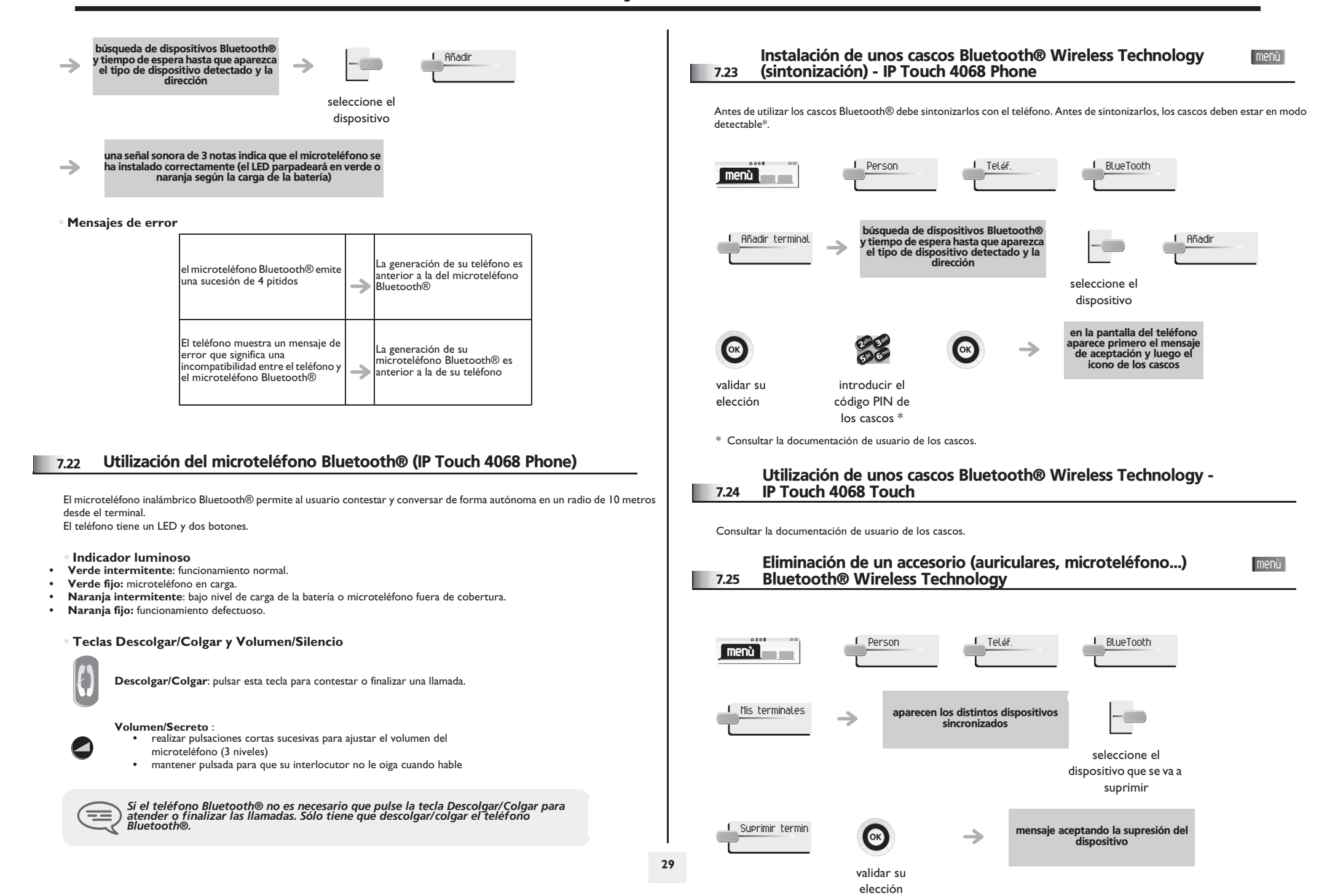

# *ACD : Puesto de agente/Terminal*  8 *de supervisor*

### <span id="page-29-0"></span>8.1 Puesto de agente

El centro de llamadas permite distribuir de forma óptima las llamadas entre los agentes, en función de la disponibilidad y competencias de cada uno.

### <span id="page-29-1"></span>8.2 Iniciar una sesión de supervisor (LogOn)

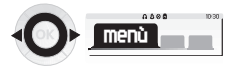

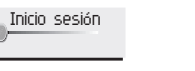

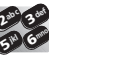

introducir el número de identificador

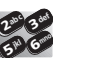

entrar su código personal

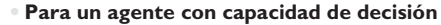

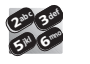

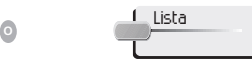

introducir el número del grupo de tratamiento

seleccionar el grupo de tratamiento en una lista

<span id="page-29-2"></span>8.3 Pantalla de bienvenida de la aplicación ACD

Una vez abierta la sesión ACD, el agente tiene acceso a las funciones dedicadas a la aplicación ACD.

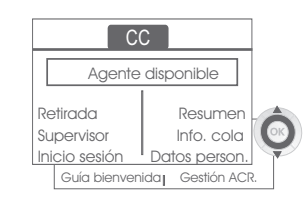

**Teléfonos Alcatel-Lucent IP Touch 4038/4068 & 4039 Digital Phone**

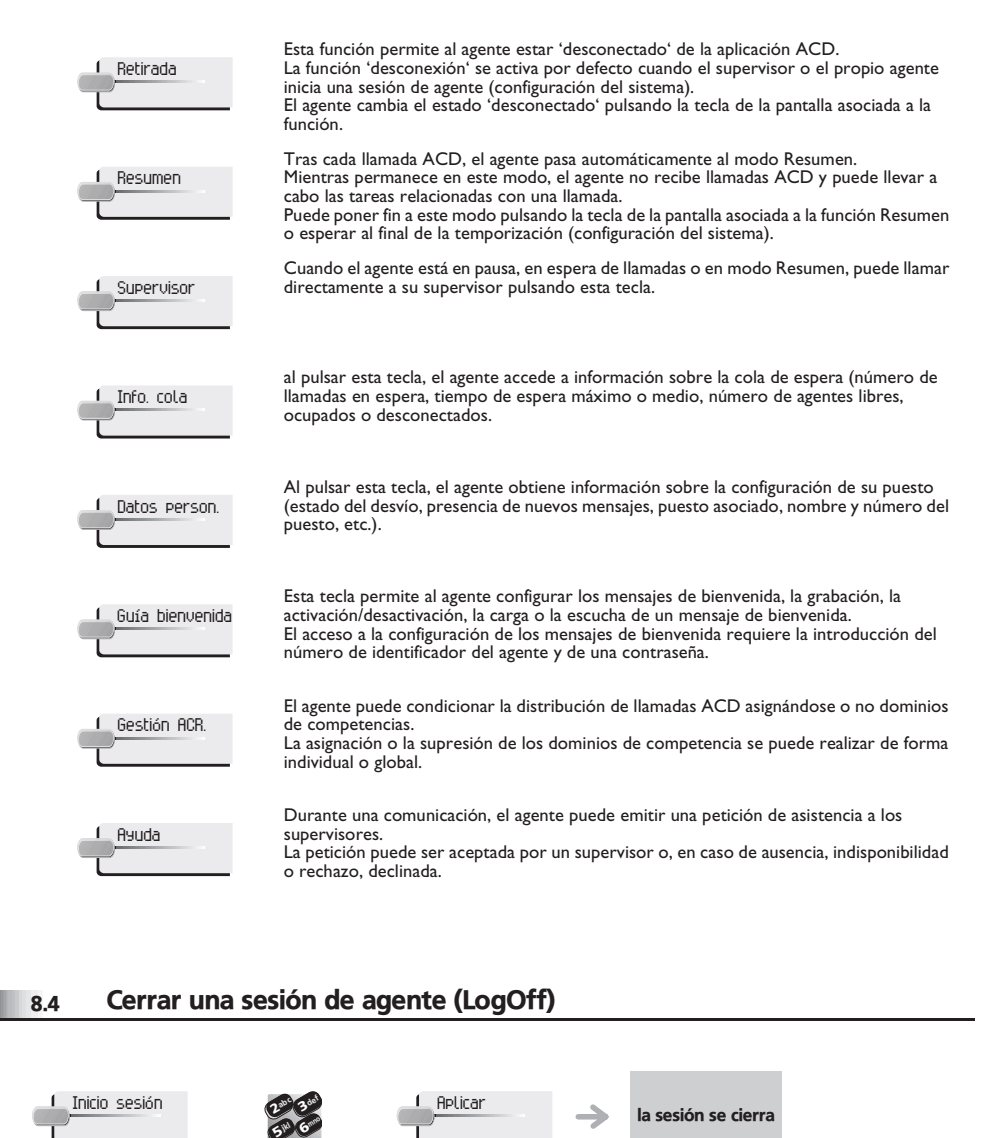

<span id="page-29-3"></span>entrar su código personal

#### <span id="page-30-4"></span><span id="page-30-3"></span><span id="page-30-2"></span><span id="page-30-1"></span><span id="page-30-0"></span>8.5 Terminal de supervisor 8.8 Supervisión o aceptación de una petición de asistencia El supervisor es un agente al que se le asignan derechos adicionales. Principalmente, puede ayudar a los agentes, supervisar su El supervisor tiene acceso a las funciones de supervisión, bien aceptando una petición de asistencia de un agente, bien pulsando actividad, realizar una intrusión de llamada o ponerse en escucha discreta. la tecla de función 'Help' de la página 'Perso'. **Perso** Escucha ACD *Un supervisor también puede desempeñar la función de agente desde el mismo*  ᆖ *terminal.* Nº de agente: Escuche Intrusión<br>Restrictivo Permanente Permanente Cancelar 8.6 Iniciar una sesión de supervisor (LogOn) **Teléfonos Alcatel-Lucent IP Touch 4038/4068 & 4039 Digital Phone** Inicio sesión <sup>2</sup>def def ab <sup>c</sup> ab <sup>c</sup> 33 $\boldsymbol{\imath}$ **menù** mno mno 66jkl jkl 5° V **5 N** al pulsar esta tecla, el supervisor inicia un procedimiento de escucha discreta. El Escuche supervisor puede escuchar la conversación entre un agente y su interlocutor, pero no introducir el entrar su código puede intervenir en ella. número de personal identificador esta tecla permite al supervisor entrar a participar en una comunicación. Intrusión La entrada se indica al agente y a su interlocutor mediante un bip sonoro y el supervisor puede intervenir en todo momento en la conversación. Se el agente cuelga o si el supervisor pulsa la tecla 'Help', la comunicación se limita al supervisor y al interlocutor. CC El agente está en comunicación con un interlocutor. Esta función permite al supervisor Restrictivo conversar únicamente con el agente sin avisar al interlocutor de su entrada en la 1300 comunicación (restrictiva). Entrar | Info. cola Inicio sesión Datos person. el supervisor puede ver en su pantalla los estados dinámicos (fuera de servicio, llamadas Guía bienvenida | Gestión ACR. ACD, llamadas privadas, Resumen, pausa, etc.) y las estadísticas (desconectado, Permanente disponible, cierre de sesión, etc.) de un agente en tiempo real. **Teléfonos Alcatel-Lucent IP Touch 4038/4068 & 4039 Digital**  Al pulsar esta tecla, se rechaza la petición de asistencia de un agente. **Phone** Cancelar 8.7 Grupo de tratamiento- Entrada/salida de un supervisor 8.9 Cerrar una sesión de supervisor (LogOff) **Entrar** def  $a^{\circ}$ 3mno 6jkl **5° N** Inicio sesión <sup>2</sup>Aplicardef ab <sup>c</sup> 3→ la sesión se cierra mn<sup>o</sup> seleccionar el seleccionar el grupo de jkl 6**5** tratamiento en una lista grupo de entrar su código tratamiento en una personal lista

### *Utilizar el teléfono en modo SIP o 'Seguro'* 9

El teléfono es compatible con el estándar SIP y se puede utilizar en modo simplificado en un entorno SIP.

Según la configuración del sistema telefónico de su empresa, el teléfono se puede cambiar de forma automática al modo 'seguro' en caso de pérdida de conexión con el sistema, con el fin de garantizar la continuidad del servicio. Entonces, el teléfono funciona en el modo SIP hasta que se restablezca la conexión con el sistema telefónico de su empresa. Puede acceder a las principales funciones de su teléfono.

En el modo SIP, cada teléfono se identifica mediante una cadena de caracteres denominada URI. Dentro de la empresa, la URI del interlocutor normalmente se corresponde con su número de teléfono.

Para obtener más información, póngase en contacto con su instalador o su administrador.

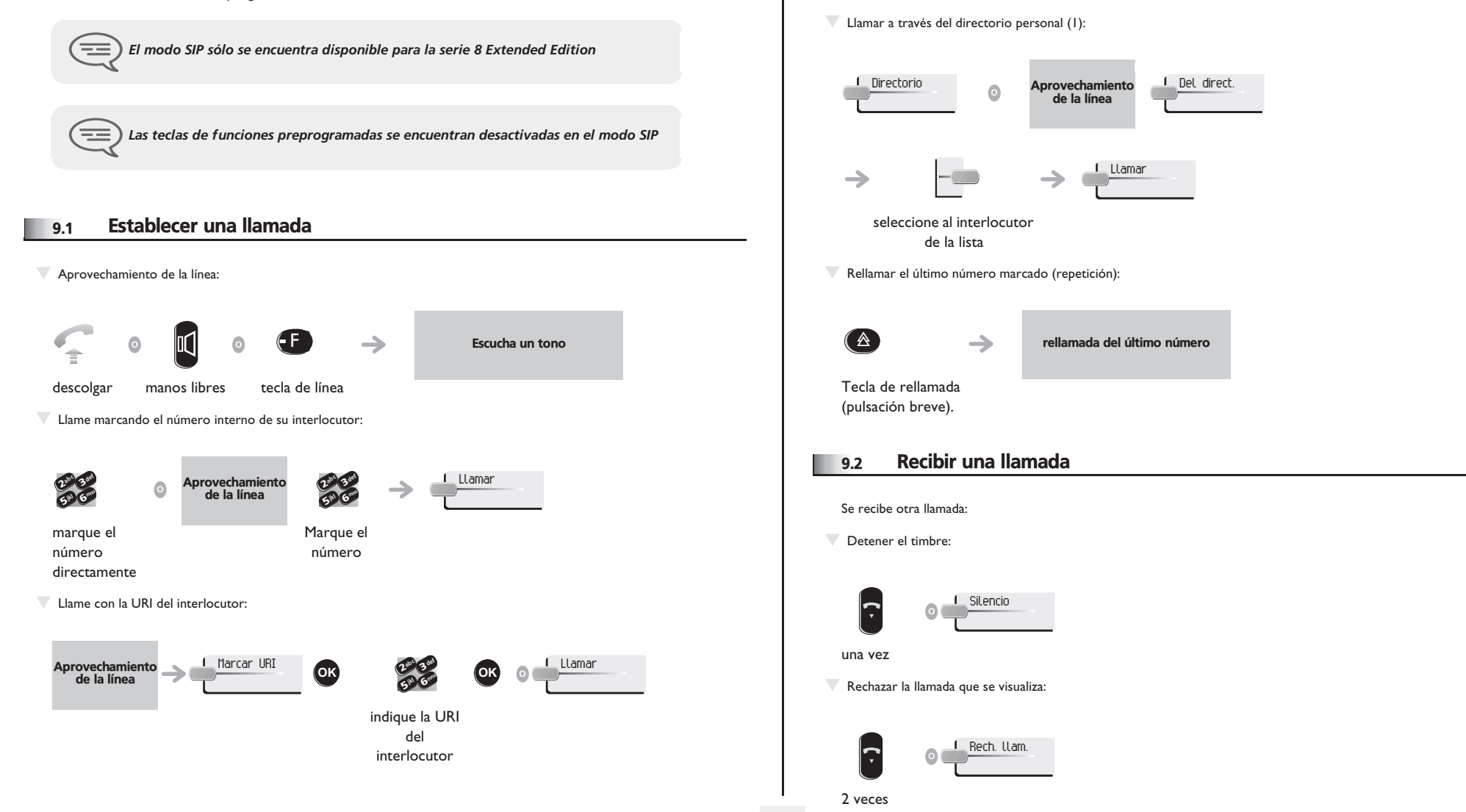

 $=$ 

══

introducir texto: el teclado numérico también incluye letras que se pueden escribir<br>pulsando sucesivamente la correspondiente tecla. Algunos caracteres especiales se<br>pueden mostrar pulsando sucesivamente la tecla \* (+% \$ /

*En el modo SIP, cada teléfono se identifica mediante una cadena de caracteres denominada URI. Dentro de la empresa, la URI del interlocutor normalmente se corresponde con su número de teléfono.*

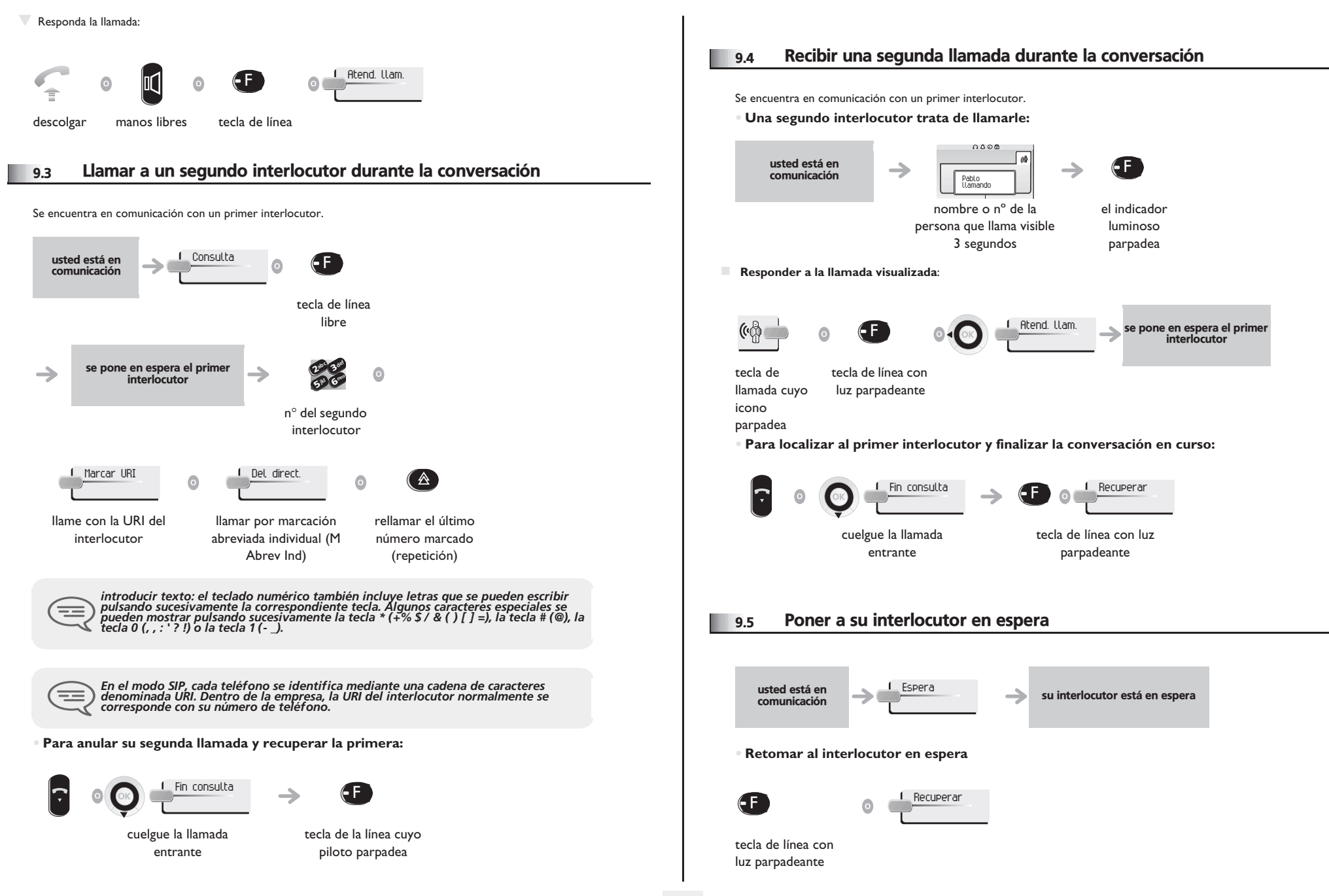

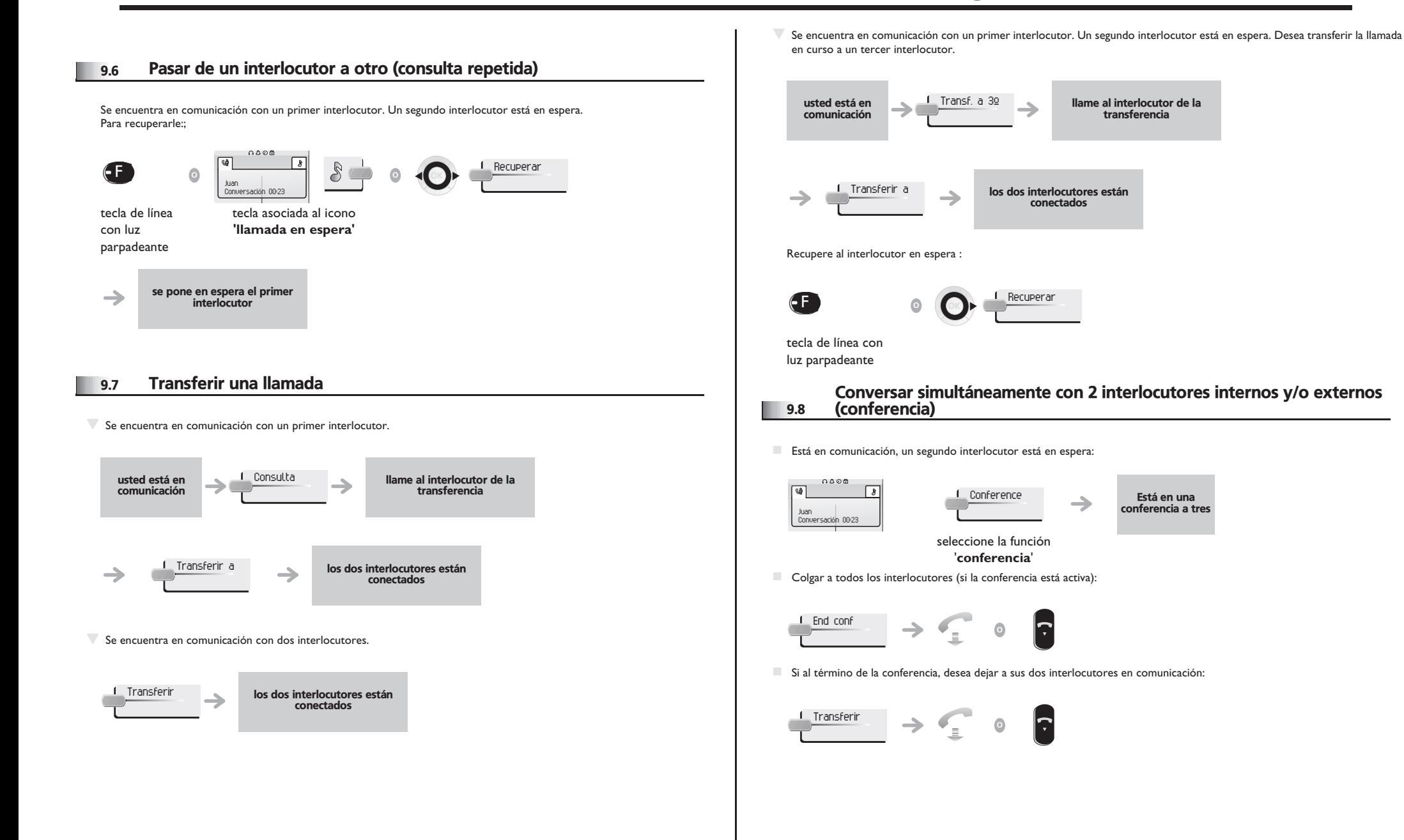

*Utilizar el teléfono en modo SIP o 'Seguro'*

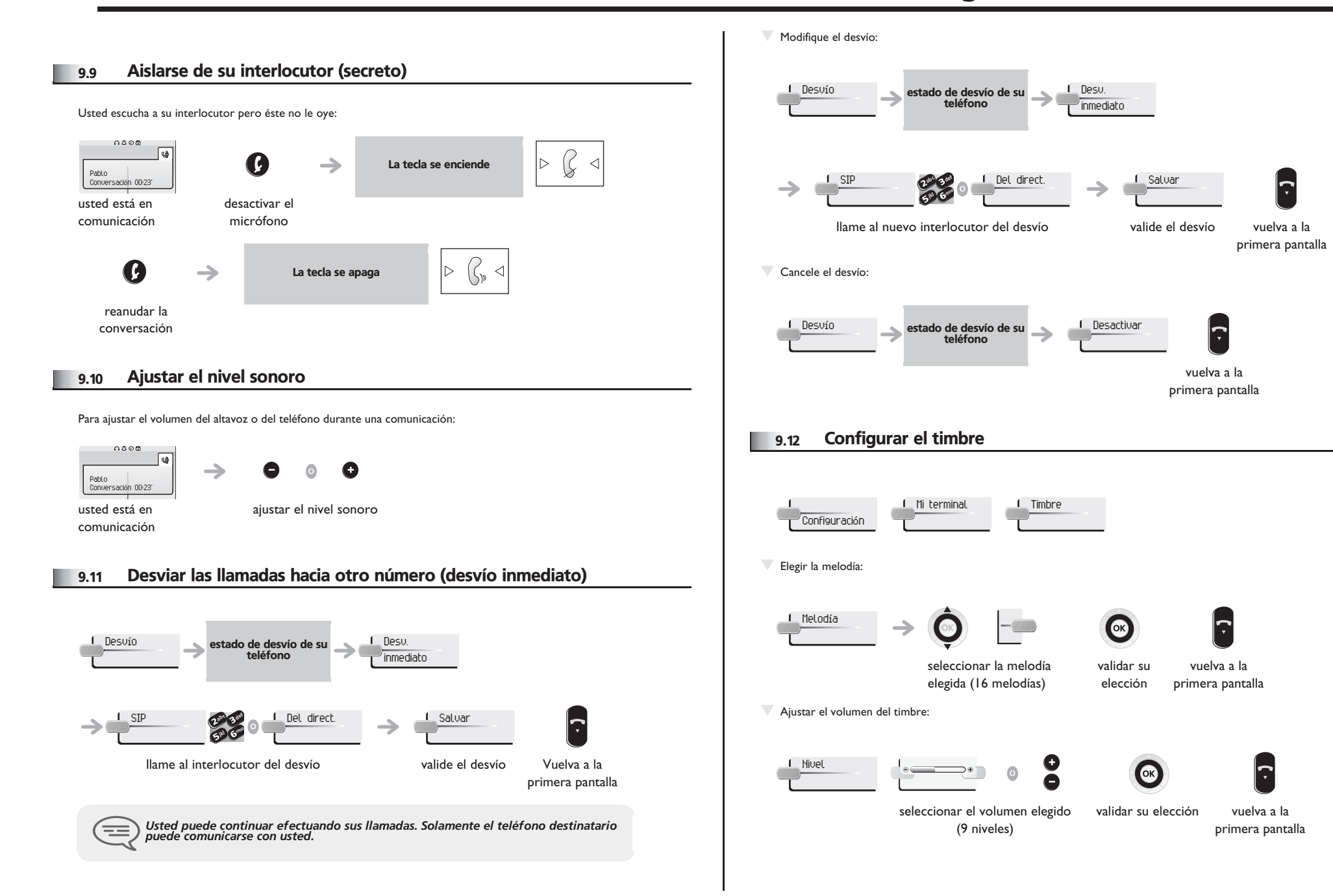

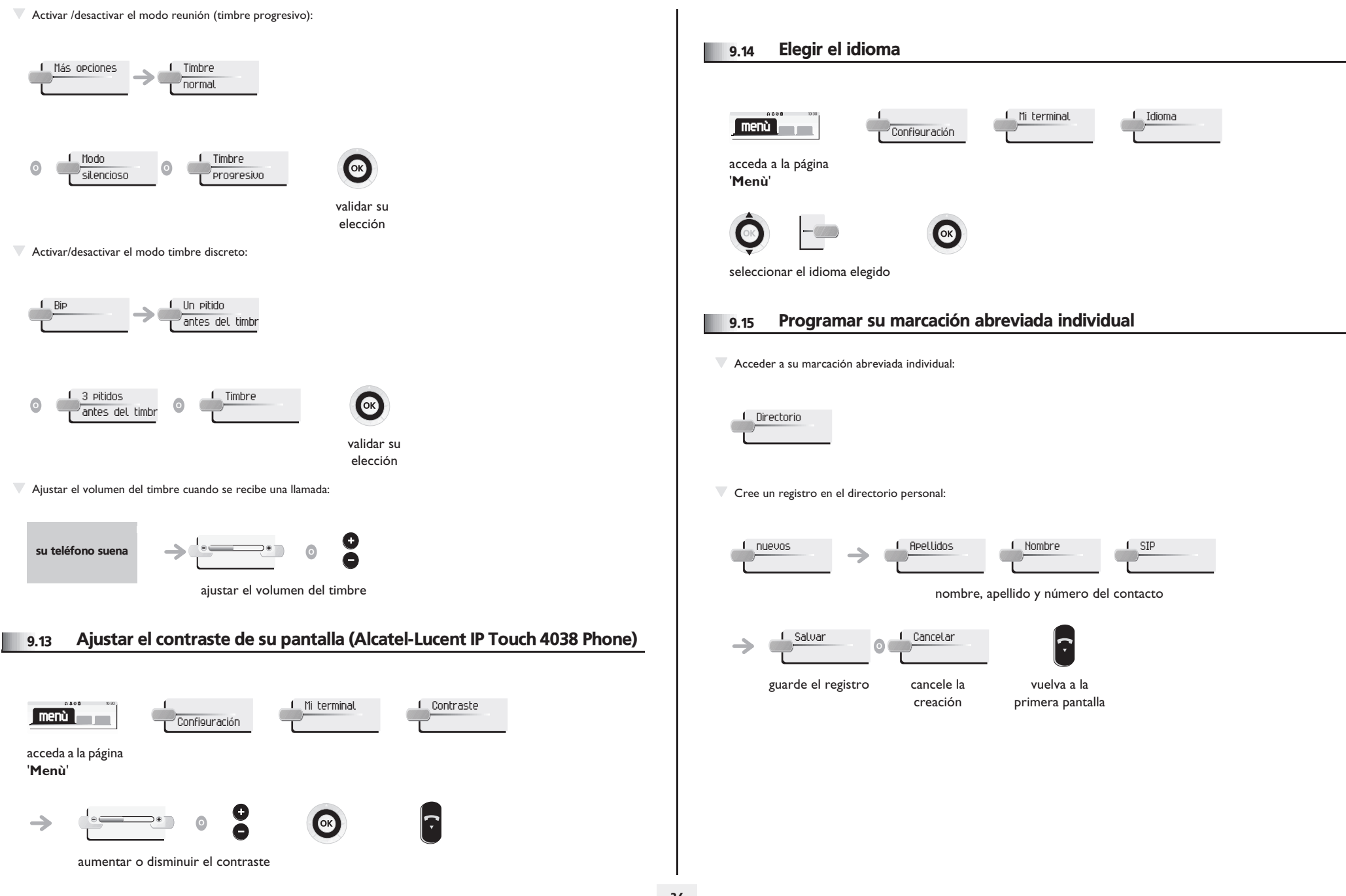

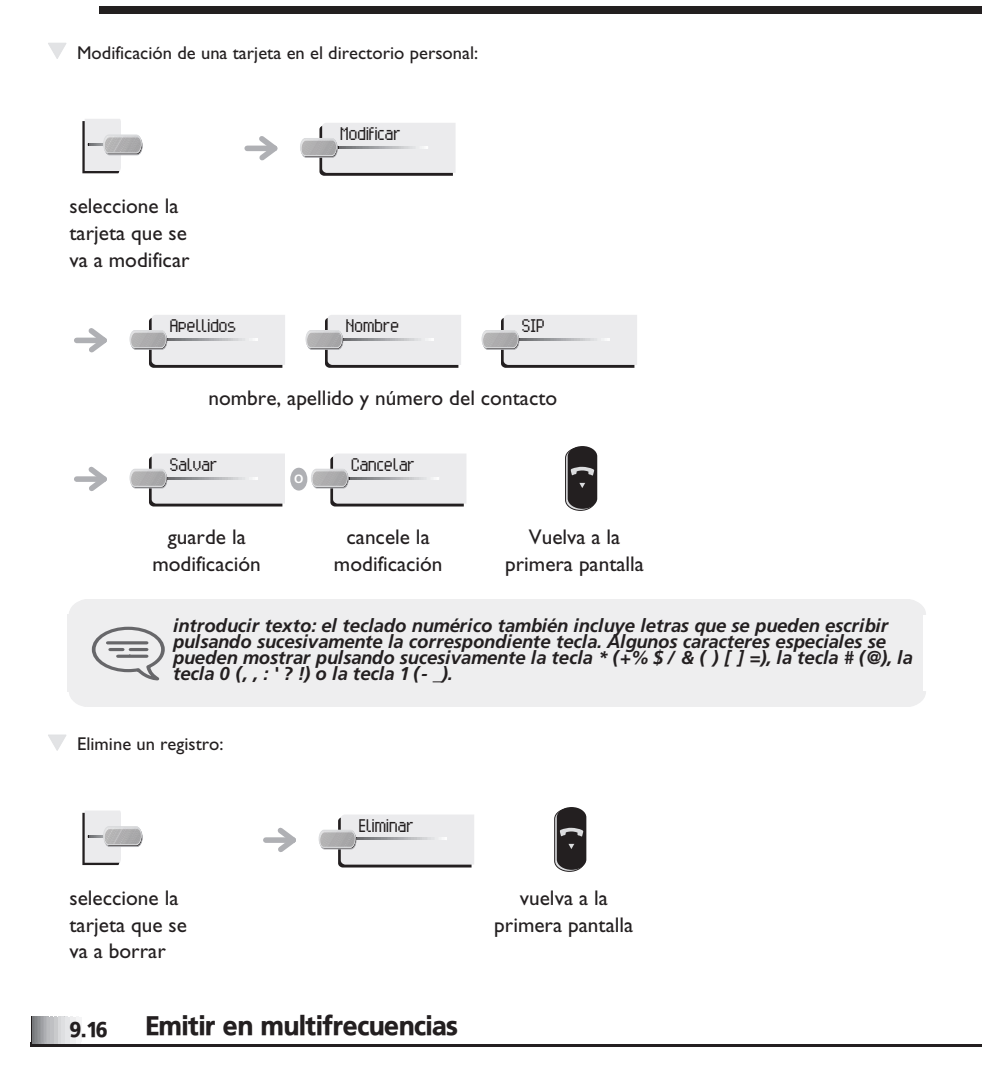

Durante una conversación, en ocasiones usted debe emitir códigos en multifrecuencia, por ejemplo dentro del marco de un servidor vocal, de una operadora automática o consulta del contestador.

De forma predeterminada durante una comunicación, el teléfono en modo SIP se configura para enviar códigos en frecuencia de voz: escriba directamente estos códigos con las teclas del teléfono

Para obtener más información sobre esta configuración, póngase en contacto con el responsable de la instalación.

### *Anexo*

### Escritura de caracteres acentuados o especiales con el teclado del teléfono

La siguiente tabla describe todos los caracteres acentuados o especiales que puede escribir con el teclado. La columna 'Teclado' describe la combinación de caracteres en el teclado que hay que pulsar para que aparezca el carácter deseado.

El término 'no disponible' en la columna 'Teclado' muestra los caracteres que no se pueden escribir con el teléfono.

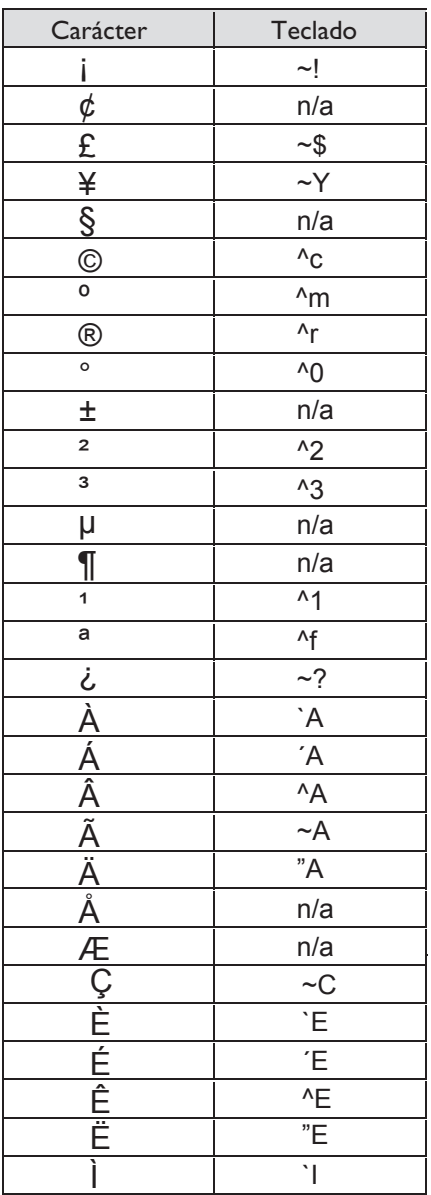

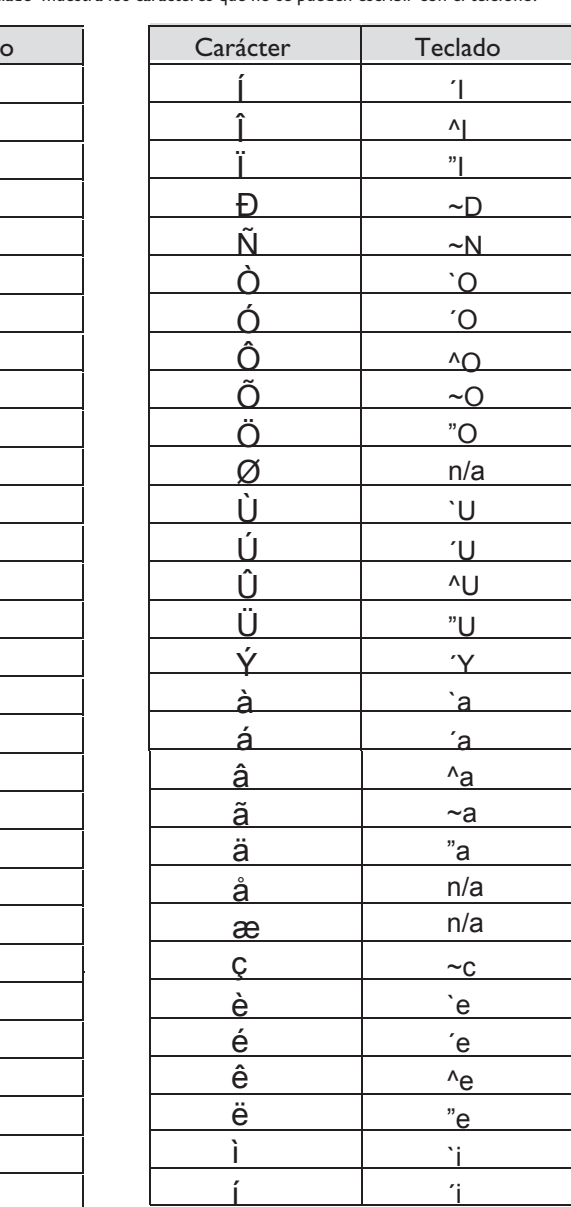

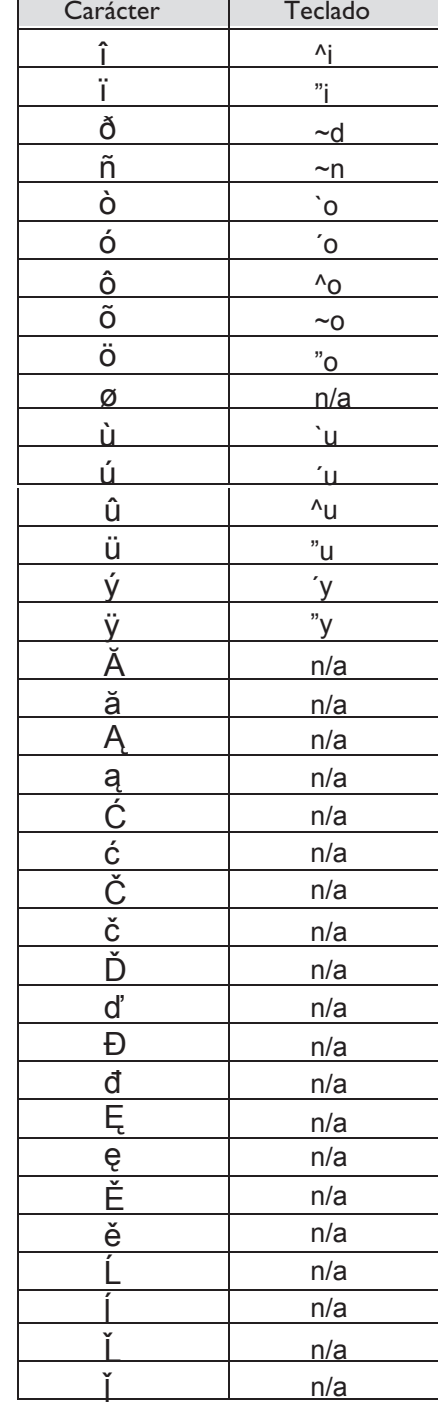

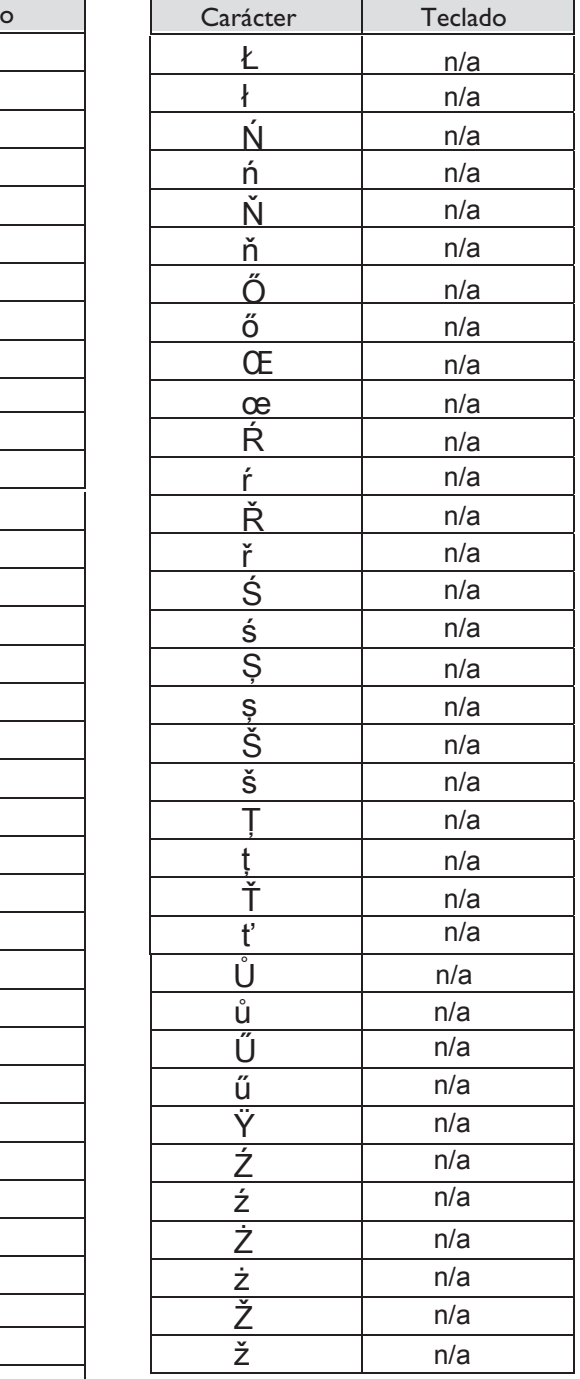

### *Garantía y cláusulas*

Independientemente de la garantía legal de la cual goza, este terminal está garantizado un año, piezas y mano de obra a partir de la fecha que figura en su factura.

Cuando haga alusión a la garantía se le exigirá la presentación de la factura. Sin embargo, esta garantía no se aplica: en caso de utilización no conforme a las instrucciones que figuran en el manual de instrucciones del usuario, de defectos o deterioros provocados por el desgaste natural, de deterioros procedentes de una causa exterior al terminal (ejemplo: golpe, caída, exposición a una fuente de humedad, etc.), de una instalación no conforme, de modificaciones o reparaciones realizadas por personas no homologadas por el fabricante o el revendedor.

Atención: nunca ponga el teléfono en contacto con el agua. No obstante, para limpiarlo, puede utilizar un paÑo suave ligeramente húmedo. No utilice nunca disolventes (tricloretileno, acetona, etc.) que pueden daÑar las superficies plásticas del teléfono. No vaporice nunca con productos de limpieza. Para evitar que el conector de línea del teléfono se dañe accidentalmente, compruebe que el cable está correctamente colocado en su compartimento (consulte la ilustración)

El altavoz y el micrófono del auricular del teléfono pueden atraer objetos metálicos potencialmente peligrosos para el oído.

La redacción de los apartados no es contractual y puede sufrir modificaciones Algunas funciones del teléfono dependen de la configuración del sistema y de la activación de una clave de software.

### **Declaración de conformidad**

Alcatel-Lucent Enterprise, declara que los productos supervisados por está guía de utilización son conformes con las exigencias esenciales de la Directiva 1999/5/CE del Parlamento y del Consejo. El instalador puede facilitarle una copia de esta declaración de conformidad.

Consumo en modo de espera: 3,5V.

### **Alcatel-Lucent IP Touch 4068 Phone & IP Touch Bluetooth® Wireless Handset**

Este dispositivo cumple la Parte 15 de la normativa sobre FCC y la RSS-210 de Industry Canada. . El funcionamiento está sujeto a las dos condiciones siguientes: (1) este dispositivo no puede causar interferencias perjudiciales y (2) este dispositivo debe aceptar cualquier interferencia que reciba, incluidas las que puedan provocar un funcionamiento no deseado.

Advertencia: los cambios o modificaciones realizadas en el equipo sin aprobación expresa de Alcatel-Lucent Enterprise pueden invalidar la autorización FCC para utilizar el equipo.

Este equipo se ha probado y diseñado para respetar los límites de los dispositivos digitales de clase B, establecidos en la Parte 15 de la normativa sobre FCC. Dichos límites se han concebido para proporcionar una protección razonable contra interferencias perjudiciales en instalaciones residenciales. Este equipo genera, utiliza y puede emitir energía de radiofrecuencia y, en caso de que no se instale o utilice respetando las instrucciones, puede causar interferencias perjudiciales en las comunicaciones por radio. Sin embargo, no se puede garantizar que no se produzcan interferencias en determinadas instalaciones. En caso de que este equipo produjera interferencias perjudiciales para la recepción de radio o televisión (fenómeno que puede comprobarse apagándolo y volviéndolo a

encender) recomendamos al usuario que intente corregirlas consultando a su distribuidor. Este aparato digital de Clase B cumple la norma canadiense ICES-003.

Este dispositivo está diseñado y fabricado para no sobrepasar los límites de transmisión de energía de frecuencia de radio de SAR (Tasa específica de absorción) establecidos por los diferentes países implicados El valor de SAR medido es igual a 0,0025 W/kg (encontrándose el límite máximo aceptado globalmente en 1,6 W/kg).

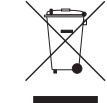

#### **Información relativa al medio ambiente**

'Este símbolo indica que, una vez finalizada su vida útil, este producto debe recogerse y tratarse por separado en los países miembros de la Unión Europea, así como en Noruega y Suiza. Eliminando correctamente este producto, contribuirá a la conservación de los recursos naturales y a la prevención de los eventuales efectos negativos en el medio

ambiente y la salud humana derivados de la manipulación inadecuada de los residuos. Para obtener información adicional sobre la recuperación y el reciclaje de este producto, póngase en contacto con su proveedor'.

### **Condiciones de funcionamiento**

Intervalo de temperaturas de funcionamiento: -5 °C /45 °C.

### **Protección contra ruidos**

El nivel acústico de la señal generada por el auricular del teléfono es inferior a 130 dBspl para una señal transitoria (123 dBspl para Australia) y a 118 dBspl (rms) para una señal continua (120 dBA para Australia).

### **Directiva 2003/10/EC que especifica los riesgos asociados al ruido en el trabajo**

El timbre contribuye al ruido global en el trabajo; en su punto máximo, el nivel es de 105 dBA a 60 cm del terminal. Para reducir el nivel, se recomienda:

- disminuir el ajuste (9 nivel de 5 dB)
- programar un timbre progresivo.

Alcatel, Lucent, Alcatel-Lucent y el logotipo de Alcatel-Lucent son marcas comerciales de Alcatel-Lucent. Las demás marcas registradas son propiedad de sus respectivos propietarios. La información aquí contenida está sujeta a modificación sin previo aviso. Alcatel-Lucent no se responsabiliza de las posibles inexactitudes aquí expuestas. Copyright © 2008 Alcatel-Lucent. Reservados todos los derechos.

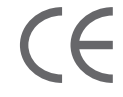